# DUAL BAND GPRS Series SGH-d415 Portable Digital Telephone User Manual

Please read this manual before operating your phone, and keep it for future reference.

Printed in Korea

Code No.: GH68-04890A UVDB1.03\_wbD415\_040804\_D2

## **Intellectual Property**

All Intellectual Property, as defined below, owned by or which is otherwise the property of Samsung or its respective suppliers relating to the SAMSUNG Phone, including but not limited to, accessories, parts, or software relating thereto (the "Phone System"), is proprietary to Samsung and protected under federal laws, state laws, and international treaty provisions. Intellectual Property includes, but is not limited to, inventions (patentable or unpatentable), patents, trade secrets, copyrights, software, computer programs, and related documentation and other works of authorship. You may not infringe or otherwise violate the rights secured by the Intellectual Property. Moreover, you agree that you will not (and will not attempt to) modify, prepare derivative works of, reverse engineer, decompile, disassemble, or otherwise attempt to create source code from the software. No title to or ownership in the Intellectual Property is transferred to you. All applicable rights of the Intellectual Property shall remain with SAMSUNG and its suppliers.

# Samsung Telecommunications America, L.P.

#### U.S. Headquarters

1301 East Lookout Drive Richardson, TX 75082 Tel: 972-761-7000

Fax: 972-761-7000

#### **Customer Care Center:**

1601 E. Plano Parkway

Suite 150

Plano, TX 75047 Tel: 888-987-HELP (4357)

Fax: 972-761-7501

#### Internet Address: http://www.samsungusa.com/ wireless

© 2004 Samsung Telecommunications America. All rights reserved. No reproduction in whole or in part allowed without prior written approval. Samsung is a registered trademark of Samsung Electronics America, Inc. and its related entities.

# **Table of Contents**

| Important Safety Precautions    | . /                        |
|---------------------------------|----------------------------|
| Unpacking                       | . 9                        |
| 10 Driver Safety Tips           | 11                         |
| Your Phone                      | 13<br>16<br>19             |
| Installing the SIM Card         | 21<br>23<br>24             |
| Call Functions  Making a Call   | 27<br>29<br>30<br>31       |
| Selecting Functions and Options | 35                         |
| Phone Book                      | 37<br>39<br>40<br>42<br>42 |

| Using the Service Dialing Numbers                                                                                                    | 45                                     |
|----------------------------------------------------------------------------------------------------|----------------------------------------|
| Entering Text  Changing the Text Input Mode  Using T9 Mode  Using Alphabet Mode  Using Number Mode  Using Symbol Mode                                                                                                    | 47<br>48<br>49<br>51                   |
| Options During a Call  Putting a Call on Hold  Using the Menu Functions  Switching the Microphone Off (Mute)  Muting or Sending Key Tones  Searching for a Number in Phone Book  Call Waiting.  Making a Multi-party Call | 53<br>54<br>54<br>55<br>56             |
| Accessing a Menu Function by Scrolling Using Shortcuts List of Menu Functions                                                                                                    | 59<br>60                               |
| Text Messages  Write New Inbox Outbox Templates Settings Delete All Memory Status Voice Mail Broadcast                                                                                                    | 66<br>68<br>69<br>71<br>71<br>73<br>73 |

| Picture Messages | 76  |
|------------------|-----|
| Write New        | 76  |
| Inbox            | 80  |
| Outbox           | 83  |
| Draft            | 84  |
| Templates        |     |
| Delete All       |     |
| Memory Status    | 85  |
| Voice Notes      | 86  |
| E-Mail           | QΩ  |
| Write New        |     |
| Inbox            |     |
| Outbox           |     |
| Draft            |     |
| Templates        | 93  |
| Delete All       | 94  |
| Memory Status    | 94  |
| Setup            |     |
| Email-Profile    | 96  |
| Call Records     | 98  |
| Missed Calls     |     |
| Incoming Calls   |     |
| Outgoing Calls   | 99  |
| Delete All       | 99  |
| Call Time        | 100 |
| Camera 1         | 01  |
|                  | 101 |
|                  | 104 |
|                  | 105 |
| My Videos        | 106 |
| My Album         | 107 |
| Memory Status    | 108 |
| Sound Settings 1 | 09  |

| Ring Tone Ring Volume Alert Type Keypad Tone Message Tone Slider Tone Power On/Off Extra Tones | 109 110 110 110 112 112 112            |
|------------------------------------------------------------------------------------------------|----------------------------------------|
| Phone Settings                                                                                 |                                        |
| Infrared Activate                                                                              | 114                                    |
| Display Settings                                                                               | 117                                    |
| Greeting Message                                                                               | 120                                    |
| Own Number                                                                                     | 120                                    |
| Language                                                                                       | 120                                    |
| Security                                                                                       | 121                                    |
| Extra Settings                                                                                 | 124                                    |
| Reset Settings                                                                                 | 125                                    |
| Organizer                                                                                      | . 126                                  |
| Alarm                                                                                          | 126                                    |
| Calendar                                                                                       | 127                                    |
| Time & Date                                                                                    | 129                                    |
| Calculator                                                                                     | 130                                    |
| To Do List                                                                                     | 131                                    |
| 10 D0 List                                                                                     | 131                                    |
| Voice Memo                                                                                     |                                        |
|                                                                                                | 134                                    |
| Voice Memo                                                                                     | 134                                    |
| Voice Memo<br>Currency Exchange                                                                | 134<br>136                             |
| Voice Memo Currency Exchange  Network Services  Call Forwarding  Call Waiting                  | 134<br>136<br><b>137</b><br>137        |
| Voice Memo                                                                                     | 134<br>136<br><b>137</b><br>137        |
| Voice Memo Currency Exchange  Network Services  Call Forwarding  Call Waiting                  | 134<br>136<br>137<br>137<br>138<br>139 |

| t-zones Games Sounds Images. Delete All. Memory Status | . 146<br>. 148<br>. 149<br>. 149 |
|--------------------------------------------------------|----------------------------------|
| Solving Problems                                       | 151                              |
| Access Codes Phone Password PIN PUK. PIN2 PUK2         | . 154<br>. 155<br>. 155<br>. 155 |
| Health and Safety Information                          | . 157<br>. 159<br>. 162          |
| FDA Consumer Update                                    | . 165<br>. 174<br>. 178          |
| STANDARD LIMITED WARRANTY                              | 179                              |
| Glossary                                               | 186                              |

# **Important Safety Precautions**

Read these guidelines before using your wireless phone. Failure to comply with them may be dangerous or illegal.

#### **Road Safety at All Times**

Do not use your hand-held phone while driving; park the vehicle first.

#### **Switching Off When Refueling**

Do not use the phone at a service station, near fuels or chemicals.

#### Switching Off in an Aircraft

Wireless phones can cause interference. Using them in an aircraft is both illegal and dangerous.

#### **Switching Off in Hospitals**

Switch your phone off near medical equipment. Follow any regulations or rules in force.

#### Interference

All wireless phones may be subject to interference, which could affect their performance.

#### **Special Regulations**

Meet any special regulations in force in any area and always switch off your phone whenever it is forbidden to use it, or when it may cause interference or danger (in a hospital for example).

#### Sensible Use

Use only in the normal position (held to the ear). Avoid unnecessary contact with the antenna when the phone is switched on.

#### **Emergency Call**

Ensure the phone is switched on and in service. Key in the emergency number for your present location, then press the key. You must deactivate any unnecessary features before you can make an emergency call. Give all the necessary information as accurately as possible. Do not end the call until given permission to do so.

#### **Water Resistance**

Your phone is not water-resistant. Keep it dry.

#### **Accessories and Batteries**

Use only Samsung-approved accessories and batteries. Use of any unauthorized accessories could damage your phone and may be dangerous.

#### **Qualified Service**

Only qualified service personnel may repair your phone.

For more detailed safety information, see "Health and Safety Information" on page 157.

# **Unpacking**

Your package contains the following items:

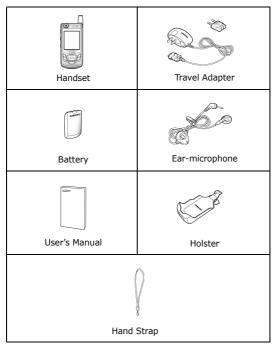

You can obtain the following accessories for your phone from your local Samsung dealer:

| Standard battery          | Ear-microphone  |
|---------------------------|-----------------|
| Simple hands-free kit     | Car holder      |
| Cigarette lighter adapter | Battery charger |

| Travel charger/adapter | Holster |
|------------------------|---------|
| Data kit               |         |

# 10 Driver Safety Tips

Your wireless telephone gives you the powerful ability to communicate by voice - almost anywhere, anytime. But an important responsibility accompanies the benefits of wireless phones, one that every user must uphold.

When driving a car, driving is your first responsibility. When using your wireless phone behind the wheel of a car, practice good common sense and remember the following tips:

- Get to know your wireless phone and its features such as **speed**dial and redial. If available, these features help you to
  place your call without taking your attention off the road.
- When available, use a hands free device. If possible, add an additional layer of convenience and safety to your wireless phone with one of the many hands free accessories available today.
- Position your wireless phone within easy reach. Be able to access your wireless phone without removing your eyes from the road. If you get an incoming call at an inconvenient time, if possible, let your voice mail answer it for you.
- Let the person you are speaking with know you are driving; if necessary, suspend the call in heavy traffic or hazardous weather conditions. Rain, sleet, snow, ice, and even heavy traffic can be hazardous.
- Do not take notes or look up phone numbers while driving.
   Jotting down a "to do" list or flipping through your address book takes attention away from your primary responsibility, driving safely.
- 6. Dial sensibly and assess the traffic; if possible, place calls when you are not moving or before pulling into traffic. Try to plan calls when your car will be stationary. If you need to make a call while moving, dial only a few numbers, check the road and your mirrors, then continue.
- 7. **Do not engage in stressful or emotional conversations that may be distracting.** Make people you are talking with aware you are driving and suspend conversations that have the potential to divert your attention from the road.
- 8. **Use your wireless phone to call for help.** Dial 9-1-1 or other local emergency number in the case of fire, traffic accident or

- medical emergencies. Remember, it is a free call on your wireless phone!
- Use your wireless phone to help others in emergencies. If you see an auto accident, crime in progress or other serious emergency where lives are in danger, call 9-1-1 or other local emergency number, as you would want others to do for you.
- 10. Call roadside assistance or a special non-emergency wireless assistance number when necessary. If you see a broken down vehicle posing no serious hazard, a broken traffic signal, a minor traffic accident where no on appears injured, or a vehicle you know to be stolen, call roadside assistance or other special non emergency number.

"The wireless industry reminds you to use your phone safely when driving."

For more information, please call 1-888-901-SAFE, or visit our website www.wow-com.com™

Provided by the Cellular Telecommunications & Internet Association

## **Your Phone**

## **Phone Layout**

The following illustrations show the main elements of your phone:

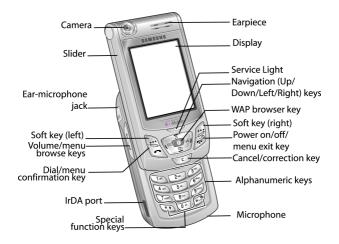

| <b>Key</b> (s) | Description                                                                                                    |
|----------------|----------------------------------------------------------------------------------------------------|
| (a)            | In Menu mode, scroll through the menu options and Phone Book.  In Idle mode, the Up key quickly enters the <b>Sound Settings</b> menu and the Down key enters the <b>Camera</b> menu. |
| (ts : se)      | In Menu mode, the left key returns to the previous menu level or the Idle mode and the right key selects the current menu or option.                                                  |
|                | When entering text, move the cursor to the left and right respectively.                                                                                                    |
|                | In Idle mode, the Left key enters <b>Picture Messages</b> menu and the Right key enters the <b>Voice Notes</b> menu.                                                                  |
| (soft keys)    | Perform the functions indicated by the text above them, on the bottom line of the display.                                                                                            |
| 0              | In Idle mode, launches the WAP (Wireless Application Protocol) browser.                                                                                                    |

| <b>Key</b> (s) | Description (Continued)                                                                                                    |
|----------------|----------------------------------------------------------------------------------------------------|
| 7              | Makes or answers a call.                                                                                                    |
|                | In Idle mode, recalls the last number dialed or received when held down.                                                      |
|                | With the slider in place, turns the display on when held down.                                                                |
|                | In Menu mode, selects a menu function or stores information that you have entered, such as a name in the phone or SIM memory. |
|                | Ends a call. Also switches the phone on and off when held down.                                                               |
|                | In Menu mode, cancels your input and returns to Idle mode which allows keylock to be disabled.                                |
| (c)            | Deletes characters from the display.                                                                                          |
|                | In Menu mode, returns to the previous menu level.                                                                             |
| 100            | In Idle mode, quickly accesses your voice mail when held down.                                                                |
| 0 + 2          | Enter numbers, letters and some special characters.                                                                           |
| #-6            | Enter special characters.<br>Perform various functions.                                                                       |

| <b>Key</b> (s) | <b>Description</b> (Continued)                                                                         |
|----------------|----------------------------------------------------------------------------------------------------|
| (1)            | (on the left side of the phone)<br>During a call, adjust the earpiece volume.                          |
| (1)            | In Idle mode with the slider pushed up, adjust the keypad tone volume.                                 |
|                | With the slider in place, turns the display on when held down which allows the keylock to be disabled. |
|                | In Menu mode, scroll through the menu options and Phone Book.                                          |
|                |                                                                                                    |

# **Display**

## **Display Layout**

The display has three areas:

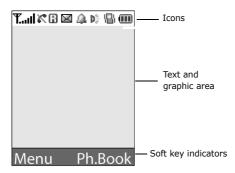

| Area       | Description                          |
|------------|--------------------------------------|
| First line | Displays various icons. See page 18. |

| Area         | Description                                                                                             |
|--------------|----------------------------------------------------------------------------------------------------|
| Middle lines | Displays messages, instructions and any information that you enter, such as the number you are dialing. |
| Last line    | Shows the current functions assigned to the two soft keys.                                              |

#### **Icons**

| Icon        | Description                                                                                                    |
|-------------|----------------------------------------------------------------------------------------------------|
| Tail        | Shows the received signal strength. The greater the number of bars, the stronger the signal.                                                                                        |
| c           | Appears when a call is in progress.                                                                                                    |
| ×           | Appears when you have missed a call.                                                                                                    |
|             | Appears when a new text message has been received.                                                                                                    |
| <u></u> 60  | Appears when a new voice mail message has been received.                                                                                                    |
|             | Appears when a new multimedia message has been received.                                                                                                    |
| e           | Appears when a new e-mail message has been received.                                                                                                    |
| <u> </u>    | Appears when you set an alarm to ring at a specified time.                                                                                                    |
| <b>12</b> 1 | Appears when Silent mode is active or when you set the <b>Alert Type</b> menu ( <b>Menu 7.3</b> ) to <b>Vibration</b> . For further details, see page 32 and page 110 respectively. |
| þ\$         | Appears when the IrDA port is active. For details, see page 114.                                                                                                    |
| ¥           | Appears when Mute mode is active.                                                                                                    |

| Icon | <b>Description</b> (Continued)                                                             |  |
|------|--------------------------------------------------------------------------------------------|--|
| •    | Shows the level of your battery. The more bars you see, the more power you have remaining. |  |

#### **Backlight**

The backlight illuminates the display and the keypad. When you press any key or push the slider up, the backlight turns on. It turns off when no keys are pressed within a given period of time, depending on your setting in the **Back Light** menu (**Menu 8.2.4**). When no keys are pressed the display turns off after one minute to conserve your battery power.

To specify the length of time the backlight is active, set the **Back Light** menu. See "Back Light" on page 119 for further details.

# **Service Light**

The service light is below the display. It flashes when services are available on the phone.

To activate or deactivate the service light, set the **Service Light** menu (**Menu 8.2.5**). See page 119 for further details.

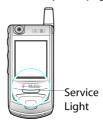

#### Camera

The camera module on the top left of your phone allows you to take a picture or record a video while on the move.

For further details about the Camera feature, see "Camera" on page 101.

# **Getting Started**

## **Installing the SIM Card**

When you subscribe to a cellular network, you are provided with a plug-in SIM card loaded with your subscription details, such as your PIN, any optional services available.

**Important!** The plug-in SIM card and its contacts can be easily damaged by scratches or bending, so be careful when handling, inserting or removing the card.

Keep all SIM cards out of the reach of small children.

- If necessary, turn off the phone by holding down the we until the power-off image displays.
- 2. Remove the battery. To do so:
  - ① Press the catch above the battery and hold it in that position.
  - 2 Slide the battery and lift it away, as shown.

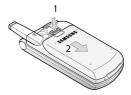

3. Slide the SIM card into the SIM card socket, as shown, so that it locks the card into position.

Make sure the golden-colored contacts of the card face into the phone.

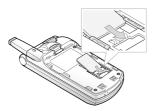

**Note:** When you need to remove the SIM card, slide it upwards, as shown, and take it out of the socket.

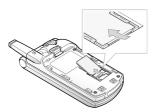

4. Replace the battery, ensuring the tabs on the battery match the grooves on the phone.

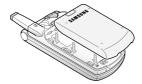

Slide the battery towards the top of the phone until it clicks into place. Make sure that the battery is properly installed before turning on the phone.

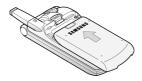

# **Charging the Battery**

Your phone is powered by a rechargeable Li-ion battery. A travel adapter comes with your phone for charging the battery. Use only approved batteries and chargers. Ask your local Samsung dealer for further details.

The travel adapter allows you to use the phone while the battery is charging, but this causes the phone to charge more slowly.

**Note:** You must fully charge the battery before using your phone for the first time. A discharged battery is fully recharged in approximately 200 minutes.

1. With the battery in position on the phone, plug the connector of the travel adapter into the jack at the bottom of the phone.

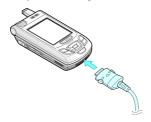

2. Plug the adapter into a standard AC wall outlet.

When charging is finished, unplug the adapter from the power outlet and disconnect it from the phone by pressing the buttons on both sides of the connector and pulling the connector out.

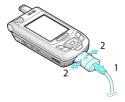

**Note:** You must unplug the adapter before removing the battery from the phone during charging; otherwise, the phone could be damaged.

#### **Low Battery Indicator**

When the battery is weak and only a few minutes of talk time remain, a warning tone sounds and a message repeats at regular intervals on the display. If this happens, your phone turns off the backlight to conserve the remaining battery power.

When the battery level becomes too low, the phone automatically turns off.

# Switching the Phone On or Off

- 1. Press and hold the  $\ \ \ \ \ \ \ \ \ \$  key until the phone switches on.
- If the phone prompts you to enter the phone password, enter the
  password and press the **OK** soft key. It is preset to "00000000"
  at the factory. For further details, see "Phone Password" on
  page 154.
- If the phone asks for a PIN, enter the PIN and press the OK soft key. For further details, see "PIN" on page 155.

The phone searches for your network and, after finding it, the idle screen appears on the display. Now, you can make or receive a call.

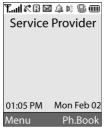

 When you wish to switch the phone off, push the slider up and press and hold the 
 ¬√0 key until the power-off image displays.

# **Using the Keypad Lock Feature**

You can push the slider up to use the number keypad and down to make the phone compact.

When you push the slider down, the display turns off and the phone automatically locks the keypad to keep it from being pressed accidentally.

When you press and hold down the key or one of the Volume keys on the left side, the display turns on and shows "Keypad Locked." To unlock the keypad, press and hold the **Unlock** soft key. The keypad is activated and you can use the phone's functions.

### **Call Functions**

## Making a Call

When the idle screen displays, enter the area code and phone number, then press the  $\frown$  key.

Note: When you activate the Auto Redial option in the Extra
Settings menu (Menu 8.7), the phone automatically redials up
to ten times when the person does not answer the call or is
already on the phone. See "Extra Settings" on page 124 for
further details.

#### **Making an International Call**

- Press and hold the **0** key.
   The + character appears.
- Enter the country code, area code and phone number and press the key.

#### **Correcting the Number**

| To clear                         | Press the                                                                                                    |
|----------------------------------|----------------------------------------------------------------------------------------------------|
| the last digit<br>displayed      | C key.                                                                                                    |
| any other digit in<br>the number | Left or Right key until the cursor is immediately to the right of the digit to be cleared. Press the <b>C</b> key. You can also insert a missing digit simply by pressing the appropriate key. |
| the whole display                | <b>C</b> key and hold it for more than one second.                                                                                                    |

#### **Ending a Call**

When you want to end your call, briefly press the \( \mathbb{\pi} \rightarrow \text{ key.} \)

### **Redialing the Last Number**

The phone stores the numbers you have dialed, received or missed if the caller is identified. See "Call Records" on page 98 for further details.

To recall any of these numbers:

- If you have typed characters on the display, press the ♠\Φ key to return to Idle mode.
- Press the key to display a list of the last numbers in the order you made or received them.
- 3. Use the Up and Down keys to scroll through the numbers until the number you want highlights.

| То              | Press the |
|-----------------|-----------|
| dial the number | key.      |

| То                                                   | Press the                                                                                                    |
|------------------------------------------------------|----------------------------------------------------------------------------------------------------|
| edit the number                                      | <b>Options</b> soft key and select <b>Edit</b> . Change the number, referring to "Correcting the Number" on page 28. |
| delete the number                                    | Options soft key and select Delete.                                                                                  |
| delete all of the<br>numbers on the Call<br>Log list | <b>Options</b> soft key and select <b>Delete All</b> . For further details, see "Delete All" on page 99.             |

#### **Making a Call from Phone Book**

You can store the phone numbers that you use regularly in the SIM card or the phone's memory, which are collectively called Phone Book. Simply select a name to recall the associated number. For further details about the Phone Book features, see page 37.

# **Adjusting the Volume**

During a call, if you want to adjust the earpiece volume, use the Volume keys on the left side of the phone.

Press the  $\uparrow$  key to increase the volume level and the  $\downarrow$  key to decrease the level.

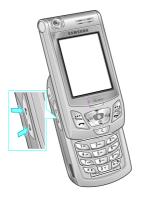

In Idle mode with the slider pushed up, you can also adjust the keypad tone volume using these keys.

# **Answering a Call**

When somebody calls you, the phone rings and displays the incoming call image.

When the caller can be identified, the caller's phone number or name, if stored in your Phone Book, displays.

 Press the key or the Accept soft key to answer the incoming call.

When the **Anykey Answer** option in the **Extra Settings** menu (**Menu 8.7**) is activated, you can press any key to answer a call except for the  $\mathbf{A}^{\oplus}$  key and the **Reject** soft key. See "Extra Settings" on page 124.

When the **Active Slide** option in the **Extra Settings** menu (**Menu 8.7**) is activated, you can answer the call simply by pushing the slider up. See "Extra Settings" on page 124.

Note: To reject the call, press and hold one of the Volume keys, or press the **Reject** soft key or key.

2. End the call by pressing the  $\bullet$  \Pi key.

**Note:** You can answer a call while using Phone Book or menu features. After ending the call, the phone returns to the function screen you were using.

# **Viewing Missed Calls**

When you are unable to answer a call for any reason, you can find out who called you so that you can call the person back.

The number of calls you missed displays on the idle screen immediately after a call is missed.

To view the missed call immediately:

If necessary, push the slider up and press the View soft key.
 The number for the most recent missed call displays, if available.

2.

| То                                  | Press the                   |
|-------------------------------------|-----------------------------|
| scroll through the missed calls     | Up or Down key.             |
| call the number displayed           | r key.                      |
| edit or delete a missed call number | Select soft key. See below. |

#### **Editing a Missed Call Number**

**Note:** When the number for the missed call is not available, the **Edit** option does not display.

- 1. Press the Options soft key.
- 2. Press the Up or Down key to highlight the **Edit** option.
- 3. Press the **Select** soft key.

4. Change the number.

5.

| То               | Press the                                                                  |
|------------------|----------------------------------------------------------------------------|
| call the number  | c key.                                                                     |
| store the number | <b>Save</b> soft key and enter the name. For further details, see page 37. |

#### **Deleting a Missed Call**

- 1. Press the Options soft key.
- If necessary, press the Up or Down key to highlight the **Delete** option.
- 3. Press the Select soft key.

Note: You can access the Missed Call feature at any time by selecting the Missed Calls menu (Menu 5.1). For further details, see "Missed Calls" on page 98.

# **Quickly Switching to Silent Mode**

Silent mode is convenient when you wish to stop the phone from ringing, in a theater for example.

In Idle mode, press and hold the # key until the "Silent Mode" message and the Vibration icon (唱) display.

In Silent mode, your phone changes the sound settings as follows:

| Option                 | New Setting |
|------------------------|-------------|
| Alert Type (Menu 7.3)  | Vibration   |
| Keypad Tone (Menu 7.4) | Off         |

| Option                           | New Setting |
|----------------------------------|-------------|
| Message Tone ( <b>Menu 7.5</b> ) | Vibration   |
| Slider Tone (Menu 7.6)           | Off         |
| Power On/Off (Menu 7.7)          | Vibration   |
| Extra Tones (Menu 7.8)           | None        |

# Selecting Functions and Options

Your phone offers a set of functions that allow you to customize it. These functions are arranged in menus and sub-menus, accessed using the two soft keys marked and . Each menu and sub-menu allows you to view and alter the settings of a particular function.

The roles of the soft keys vary according to the function you are currently using; the labels on the bottom line of the display just above each key indicates its current role.

#### Example:

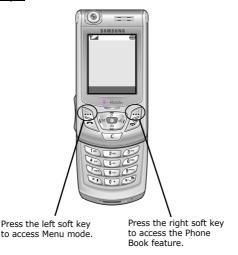

To view the various functions and options available and to select the one you want:

1. Press the appropriate soft key.

| То                                                                  | Press the                                            |
|---------------------------------------------------------------------|------------------------------------------------------|
| select the:<br>function displayed<br>option highlighted             | Select soft key or the Right key.                    |
| view the next function or<br>highlight the next option<br>on a list | Down key or the \ key on the left side of the phone. |
| move back to the previous function or option on a list              | Up key or the h key on the left side of the phone.   |
| move back up one level in the structure                             | Left key, 🐧 soft key or C key.                       |
| exit the structure without changing the settings                    | <b>ふ</b> <sup>®</sup> key.                           |

In some functions, you may be asked for a password or PIN. Enter the code and press the  $\bf OK$  soft key.

Note: When you access a list of options, your phone highlights the current option. If, however, there are only two options, such as On/Off or Enable/Disable, your phone highlights the option that is not currently active so that you can select it directly.

### **Phone Book**

You can store phone numbers and their corresponding names in both your SIM card and phone's memories. They are physically separate but are used as a single entity, called Phone Book.

### Storing a Number with a Name

There are two ways to store a number:

- Using the Save soft key in Idle mode
- Using the **New Entry** option in the Phone Book menu

### Storing a Number in Idle Mode

As soon as you start to enter a number, **Save** appears above the left soft key to allow you to store the number in Phone Book.

1. Enter the number you want to store.

**Note:** If you make a mistake while entering a number, correct it using the **C** key. For further details, see "Correcting the Number" on page 28.

- 2. When you are sure that it is correct, press the **Save** soft key.
- Select the type of the number to be stored. Three categories are available:
  - Mobile Number
  - Work Number
  - Home Number

To select the category, press the Up or Down key and press the Select soft key.

Select a memory location, either SIM or Phone, by pressing the Up or Down key and press the Select soft key.

**Note:** When you change phones, any numbers stored in your SIM card memory are automatically available with the new phone,

whereas any numbers stored in the phone's memory must be reentered.

5. Enter a name and press the **OK** soft key.

For further details about how to enter characters, see page 47. After storing, the phone displays the Phone Book entry or name you just created.

6.

| То                        | Press the                                                  |
|---------------------------|------------------------------------------------------------|
| use the entry options     | <b>Options</b> soft key. For further details, see page 39. |
| return to the idle screen | ♠¹® key.                                                   |

#### Storing a Number Using the Phone Book Menu

- 1. When the idle screen displays, press the **Ph.Book** soft key.
- Scroll to New Entry by pressing the Up or Down key and press the Select soft key.
- Select the type of the number to be stored by pressing the Up or Down key, and press the **Select** soft key.

**Note: E-mail Address** is available in this step. It allows you to save an e-mail address instead of a phone number.

 Select a memory location, either SIM or Phone, by pressing the Up or Down key and press the Select soft key.

**Note:** If you are saving an e-mail address, **SIM** is not available.

- 5. Enter a name and press the **OK** soft key.
  - For further details about how to enter characters, see "Entering Text" on page 47.
- 6. Enter the number or e-mail address you want to store and press the **Save** soft key.
  - After storing, the phone displays the Phone Book entry or name you just created.  $\,$

| То                        | Press the                                                  |
|---------------------------|------------------------------------------------------------|
| use the entry options     | <b>Options</b> soft key. For further details, see page 39. |
| return to the idle screen | <b>⊋</b> √0 key.                                           |

### **Using Phone Book Entry Options**

While accessing any Phone Book entry, press the **Options** soft key to access the options for the entry.

| То                               | Press the                                            |
|----------------------------------|------------------------------------------------------|
| select the<br>highlighted option | Select soft key or the Right key.                    |
| highlight a different option     | Up or Down key until the option you want highlights. |

The following options are available:

**Paste**: allows you to paste the number into the normal dialing mode. Use this option to dial a number similar to one in Phone Book, such as a different extension in the same office.

Use the **C** key to change the number as required; see page 28 for further details. When you are ready to dial, press the key.

**Edit**: allows you to edit the name and number.

Select **One Entry** to change the name and/or number for the selected entry. If you change the name, the number is saved separately with the new name.

Select **All Entry** to change only the name of the entry.

**Photo Caller ID:** allows you to assign one of the photos you took using the camera as a caller ID image to be displayed when you receive a call from the selected number. For details about the camera feature, "Camera" on page 101.

**Delete:** allows you to delete the selected number from Phone Book. You are asked to confirm that you wish to delete the name and number by pressing the **Yes** soft key.

**Copy**: allows you to copy the number to another memory location.

**Caller Group**: allows you to organize your Phone Book entries in caller groups so that the phone alerts you in a specific way when a person from one of your groups calls you. Select one of the ten groups available.

To remove an entry from a group, select the **No Group** option.

For further details about how to change caller group properties, see "Editing a Caller Group" on page 42.

**Add Entry**: allows you to add a new number to the currently selected name.

**Send via IrDA**: allows you to send all number or one number of the selected name to other IrDA-compatible phones. For further details, see "Sending Your Phone Book" on page 117.

# Searching for and Dialing a Number in Phone Book

After storing numbers in Phone Book, you can search for them in two ways; by name and by caller group.

### **Searching for a Number by Name**

- 1. When the idle screen displays, press the **Ph.Book** soft key.
- Press the Select soft key when Search highlights. You are asked to enter a name.
- 3. Enter the first few letters of the name that you want to find.

The Phone Book entries are listed, starting with the first entry matching your input.

| То                                                     | Press the                                  |
|--------------------------------------------------------|--------------------------------------------|
| view the highlighted entry                             | View soft key.                             |
| select a different entry                               | Up or Down key until the entry highlights. |
| look for a name<br>starting with a different<br>letter | key labeled with the letter you want.      |

 Once you have found the entry, press the key to dial the number, or press the **Options** soft key to access the Phone Book entry options; for further details, see page 39.

### **Searching for a Number by Caller Group**

- 1. When the idle screen displays, press the **Ph.Book** soft key.
- 2. Scroll to **Group Search** by pressing the Up or Down key and press the **Select** soft key. You are asked to enter a group name.
- 3. Enter the first few letters of the group name that you want to find
  - The caller groups are listed, starting with the first group matching your input.
- 4. If necessary, scroll to a group by pressing the Up or Down key and press the **View** soft key.

The Phone Book entries in the caller group are listed.

| То                         | Press the      |
|----------------------------|----------------|
| view the highlighted entry | View soft key. |

| То                       | Press the                                           |
|--------------------------|-----------------------------------------------------|
| select a different entry | Up or Down key until the entry you want highlights. |

 Once you have found the entry, press the key to dial the number, or press the **Options** soft key to access the Phone Book entry options; for further details, see page 39.

### **Editing a Caller Group**

- 1. When the idle screen displays, press the **Ph.Book** soft key.
- Scroll to Group Edit by pressing the Up or Down key and press the Select soft key.
- 3. Scroll through the group list by pressing the Up or Down key.
- 4. When the group you want highlights, press the **Options** soft key.
- 5. Select each option and change the settings, as you want. The following options are available:
  - **Call Ring Tone**: allows you to set a ring tone to be used when you receive a call from a person in the group.
  - **SMS Tone**: allows you to set a ring tone to be used when you receive a message from a person in the group.
  - Graphic: allows you to set a graphic icon to be displayed when you receive a voice call from a person in the group.
  - **Group Name**: allows you to assign a name to the group. For further details about how to enter characters, see page 47.
- 6. When you are finished, press the **C** or ♠⁰ key.

### **Speed-dialing**

Once you have stored phone numbers in Phone Book, you can set up to eight speed-dial entries and then dial them easily whenever you want, simply by pressing the associated number key.

### **Setting Up Speed-dial Entries**

- 1. When the idle screen displays, press the **Ph.Book** soft key.
- Scroll to Speed Dial by pressing the Up or Down key and press the Select soft key.
- Select the key to which you wish to assign the speed-dialing number, from the 2 to 9 keys, and press the OK soft key.

**Note:** Memory location 1 is reserved for your Voice Mail server number.

If you have already assigned a number to the key, the **Options** soft key replaces the **OK** soft key. Go to step 6.

- Select a Phone Book entry from the list and press the View soft key.
- Select a number, if the entry has more than one, by pressing the Up or Down key and press the **Select** soft key.
- 6. Once you have assigned a number to the key, you can use the following options by pressing the **Options** soft key:
  - Change: allows you to assign a different number to the key.
  - **Delete**: allows you to clear the setting so that no number is assigned to the key.
  - **Delete All**: allows you to clear the settings for all keys so that no numbers are assigned to any of the keys.
  - Number: allows you to view the number assigned to the key.
- 7. When you are finished, press the **C** or ♠♥ key.

### **Speed-dialing from Phone Book**

To speed-dial the numbers assigned to the  $\bf 2$  to  $\bf 9$  keys, press and hold the appropriate key.

### **Deleting All of the Phone Book Entries**

You can delete all of entries in the selected memory or both memories.

- 1. When the idle screen displays, press the  $\mbox{\bf Ph.Book}$  soft key.
- Scroll to **Delete All** by pressing the Up or Down key and press the **Select** soft key.
- To place a check mark by the memory you want to empty, All, SIM or Phone, press the Mark soft key.
  - You can remove the check mark by pressing the **Unmark** soft key.
- 4. When you are finished marking, press the **Delete** soft key to delete the entries in the selected memory.
- 5. Enter the phone password and press the **OK** soft key.
  - **Note:** The password is preset to "00000000" at the factory. To change this password, see "Change Password" on page 122.
- When the confirming message appears, press the **Yes** soft key.To cancel the deletion, press the **No** soft key.
- 7. When the phone confirms again, press the **Yes** soft key.
- 8. When you are finished, press the **C** or \( \shcap \text{\Phi} \) key.

### **Checking the Memory Status**

You can check how many names and numbers are stored in Phone Book, in both the SIM card and phone memories. You can also see the capacity of both memories.

- 1. When the idle screen displays, press the **Ph.Book** soft key.
- Select the **Memory Status** option by pressing the Up or Down key and press the **Select** soft key.
- Press the Up or Down key to view the number of existing and total entries available in the SIM card and phone's memory.
- 4. When you are finished, press the **C** or ♠\① key.

### **Using the Service Dialing Numbers**

You can view the list of Service Dialing Numbers (SDN) assigned by your service provider. These numbers include emergency numbers, directory enquiries and voice mail numbers.

- 1. When the idle screen displays, press the **Ph.Book** soft key.
- Select the SDN option by pressing the Up or Down key and press the Select soft key.
- 3. Scroll through the numbers by using the Up or Down key.
- 4. To dial the number displayed, press the **Dial** soft key.

**Note:** This option is available only when your SIM card supports Service Dialing Numbers.

# **Entering Text**

When using your phone, you will often need to enter text, such as when storing a name in Phone Book, creating your personal greeting or scheduling events on your calendar. You can enter alphanumeric characters by using your phone's keypad.

Your phone has the following text input modes:

#### • T9 mode

This mode allows you to enter words with only one keystroke per letter. Each key on the keypad has more than one letter; for example, when you press the **5** key once, J, K or L displays. T9 mode automatically compares your keystrokes with an internal linguistic dictionary to determine the correct word, thus requiring far fewer keystrokes than the traditional Alphabet mode.

#### Alphabet mode

This mode allows you to enter letters by pressing the key labeled with the letter you want. Press the key once, twice, three or four times until it displays.

#### Symbol mode

This mode allows you to enter various symbols and special characters.

#### Number mode

This mode allows you to enter numbers.

### **Changing the Text Input Mode**

When you are in a field that allows characters to be entered, you will notice the text input mode indicator on the display.

Example: Writing a text message

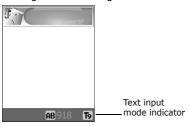

| To select     | Press the right soft key until         |
|---------------|----------------------------------------|
| T9 mode       | ng displays. See page 48.              |
| Alphabet mode | A displays. See page 49.               |
| Number mode   | displays. See page 51.                 |
| Symbol mode   | the symbol list displays. See page 51. |

### **Using T9 Mode**

T9 is a predictive text input mode that allows you to key in any character using single keystrokes. This text input mode is based on a built-in dictionary.

To enter a word in T9 mode:

 When you are in T9 mode, start entering a word by pressing the 2 to 9 keys. Press each key only once for each letter.

Example: To enter "HELLO" in T9 mode, press the **4**, **3**, **5**, **5** and **6** keys.

The word that you are typing appears on the display. It may change with each key that you press.

2. Enter the whole word before editing or deleting the keystrokes.

- 3. When the word displays correctly, go to step 4.
  - If not, press the **0** key or the Up or Down key repeatedly to display alternative word choices for the keys that you have pressed.
  - Example: Both "OF" and "ME" use the **6** and **3** keys. The phone displays the most commonly used choice first.
- Insert a space by pressing the # key and start entering the next word.

To add a new word into the T9 dictionary:

- After pressing the keys corresponding to the word you want to add, press the 0 or Down key to display the alternative words.
- When you press the **0** or Down key on the last alternative word, the display shows **Add** on the bottom line. Press the **Add** soft key.
- 3. If necessary, clear the word using the **C** key and enter the word you want using Alphabet mode. See page 49.
- 4. Press the **OK** soft key.

The word is added to the T9 dictionary and becomes the first word for the associated keypress.

- To enter periods, hyphens or apostrophes, press the 1 key. T9 mode applies grammar rules to ensure that the correct punctuation is used.
- To shift the case in T9 mode, use the \* key. There are three cases; Capital lock (пр.), Lower case (пр.) and Initial Capital (пр.).
- You can move the cursor by using the Left and Right keys.
   To delete letters, press the C key. Press and hold the C key to clear the display.

### **Using Alphabet Mode**

Use the **1** to **0** keys to enter your text.

- 1. Press the keys labeled with the letter you want:
  - Once for the first letter
  - Twice for the second letter

- And so on
- 2. Select the other letters in the same way.

**Note:** The cursor moves to the right when you press a different key. When entering the same letter twice or a different letter on the same key, just wait for a few seconds for the cursor to move to the right automatically, and then select the next letter.

Refer to the table below for further details about the characters available:

|     | Characters in the Order Displayed |                    |
|-----|-----------------------------------|--------------------|
| Key | Upper Case                        | Lower Case         |
| 1   | Space. 1!?&i¿§                    | . % @ _ £ \$ ¥ ¤ § |
| 2   | ABC2ÄÅÆÇГ                         | abc2àäåæΓ          |
| 3   | DEF3ÉΔΦ                           | d e f 3 è é Φ      |
| 4   | <b>GHI4ΘΨ</b>                     | ghi4ìΨ             |
| 5   | JKL5 A                            | j k l 5 Λ          |
| 6   | MNO6ÑØÖö                          | m n o 6 ñ ø ò ö    |
| 7   | PQRS7ΠΣΞ                          | pqrs7βΣΞ           |
| 8   | TUV8Üü                            | tuv8ùü             |
| 9   | W X Y Z 9 Ω                       | w x y z 9 Ω        |
| 0   | 0 * # , ; ' " =                   | /:-+()<>           |

- To insert a space, press the # key.
- To shift the case in Alphabet mode, use the # key. There are three cases; Capital lock (AB), Lower case (ab) and Initial Capital (Ab).
- You can move the cursor by using the Left and Right keys.
   To delete letters, press the C key. Press and hold the C key to clear the display.

### **Using Number Mode**

Number mode enables you to enter numbers into a text message. Press the keys corresponding to the digits you want to enter.

### **Using Symbol Mode**

Symbol mode enables you to insert symbols into a text message.

| То                                                | Press the                                                                                      |
|---------------------------------------------------|------------------------------------------------------------------------------------------------|
| select a symbol                                   | corresponding number key.                                                                      |
| display more symbols                              | Up or Down key.                                                                                |
| clear the symbol(s)                               | <b>C</b> key. When the input field is empty, this key returns the screen to the previous mode. |
| insert the symbol(s) into your message            | <b>OK</b> soft key.                                                                            |
| cancel your input and return to the previous mode | Back soft key.                                                                                 |

# **Options During a Call**

Your phone provides a number of control functions that you can use during a call.

### **Putting a Call on Hold**

You can place the current call on hold whenever you want. You can make another call while you have a call in progress if your network supports this service.

To place a call on hold, simply press the **Hold** soft key. You can reactivate the call whenever you want, by pressing the **Unhold** soft key.

To make a call while you have a call in progress:

- Enter the phone number that you wish to dial or look it up in Phone Book.
  - For details about searching for a number in Phone Book, see page 41.
- 2. Press the relative key to dial the second call.
  - The first call is automatically put on hold.

Or,

- 1. Put the current call on hold by pressing the **Hold** soft key.
- 2. Make the second call in the normal way.

When you have an active call and a call on hold, you may switch between the two calls, changing the one on hold to active and placing the other on hold.

To switch between the two calls, simply press the **Swap** soft key.

The current call is placed on hold and the call on hold is reactivated so that you can continue conversing with the other person.

When you want to finish, end each call normally by pressing the  $\infty$  $\Phi$  key.

### **Using the Menu Functions**

During a call, you can access the main menu functions.

- 1. Press the **Options** soft key.
- 2. Press the **OK** soft key when the **Menu** option highlights.
- 3. Press the Up or Down key to scroll through the menu list.

**Note:** You cannot use some menus during a call. They are deactivated on this list.

- When the menu you want highlights, press the **Select** soft key.
- 5. If the selected menu has sub-options, repeat steps 3 and 4.

For further details about the menu functions available, see the list on page 61.

### **Switching the Microphone Off (Mute)**

You can temporarily switch your phone's microphone off so that the other person on the phone cannot hear you.

<u>Example</u>: You wish to say something to another person in the room but do not want the person on the phone to hear you.

To switch the microphone off temporarily:

1. Press the **Options** soft key.

- 2. Press the Down key to highlight the **Mute** option.
- 3. Press the **OK** soft key.

The other person can no longer hear you.

To switch the microphone back on:

- 1. Press the **Options** soft key.
- If necessary, press the Down key to highlight the Unmute option.
- 3. Press the **OK** soft key.

The other person can hear you again.

### **Muting or Sending Key Tones**

These options allow you to turn the key tones off or on. If the **Mute Keys** option is selected, your phone does not transmit the DTMF (Dual Tone Multi-Frequency) tones of the keys, which allows you to press keys without hearing annoying key tones during a call.

**Note:** To communicate with answering machines or computerized telephone systems, the **Send Keys** option must be selected.

### **Sending a Sequence of DTMF Tones**

You can send the DTMF tones after entering the entire number you need to send.

This option is helpful for entering a password or an account number when you call an automated system, like a banking service.

To send the DTMF tones:

 When you are connected to the teleservice system, press the **Options** soft key.

- 2. Press the Down key to highlight the **Send DTMF** option.
- 3. Press the **OK** soft key.
- Enter the number you want to send and press the **OK** soft key.

The tones are sent.

### Searching for a Number in Phone Book

You can search for a number in Phone Book during a call.

- 1. Press the **Options** soft key.
- 2. Press the Down key to highlight the **Phonebook** option.
- 3. Press the **OK** soft key.

The Phone Book entries are listed.

4. Enter the name that you wish to find.

If you enter the first few letters of the name, the Phone Book entries are listed, starting with the first entry matching your input.

5. To view the highlighted entry, press the **View** soft key.

For further details about the Phone Book feature, see page 37.

### **Call Waiting**

You can answer an incoming call while you have a call in progress, if your network supports this service and you have set the **Call Waiting** menu (**Menu 10.2**) to **Activate**; see page 138. You are notified of an incoming call by a call waiting tone.

To answer a call while you have a call in progress:

- Press the key to answer the incoming call. The first call is automatically put on hold.
- 2. To switch between the two calls, press the **Swap** soft key.
- To end the call on hold, press the **Options** soft key and select the **End Held Call** option.

To end the current call, press the  $\upphi^{\upphi}$  key.

### **Making a Multi-party Call**

A multi-party call is a network service that allows up to six people to take part simultaneously in a multi-party or conference call. For information, contact your service provider.

### **Setting up the Multi-party Call**

- 1. Call the first participant in the normal way.
- Call the second participant in the normal way. The first call is automatically put on hold.
- To join the first participant to the multi-party call, press the **Options** soft key and select the **Join** option. Press the **OK** soft key.
- To add a new person to the multi-party call, call the person in the normal way and press the **Options** soft key.
   Select the **Join** option and press the **OK** soft key.

You can add incoming callers by answering the call, pressing the **Options** soft key, and selecting the **Join** option. Repeat as required.

#### Having a Private Conversation With One Participant

 Press the **Options** soft key and choose the **Select One** option. Press the **OK** soft key.

The list of call participants appears.

- Highlight a person from the list by pressing the Up or Down key, and press the **Select** soft key or the key.
- When the **Private** option highlights, press the **OK** soft key.
  - Now you can talk privately to that person. The other participants can still converse with each other.
- To return to the multi-party call, press the **Options** soft key and select the **Join** option. Press the **OK** soft key.

All the multi-party call participants can now hear each other.

#### **Dropping One Participant**

 Press the **Options** soft key and choose the **Select One** option. Press the **OK** soft key.

The list of call participants appears.

- Highlight a person from the list by pressing the Up or Down key, and press the **Select** soft key or the key.
- Press the Down key to select the **Remove** option and press the **OK** soft key.

The call ends with that participant, but you can continue to talk to the others.

 When you want to end the multi-party call, press the key.

# **Using the Menus**

The phone offers a range of functions that allow you to tailor it to your needs. These functions are arranged in menus and sub-menus.

The menus and sub-menus can be accessed by scrolling using the navigation keys or by using the shortcuts.

### **Accessing a Menu Function by Scrolling**

- In Idle mode, press the **Menu** soft key to access Menu mode.
- Scroll using the Up or Down key to reach a main menu, Phone Settings for example. Press the Select soft key or the Right key to enter the menu.
- If the menu contains sub-menus, **Display Settings** for example, you can access them by scrolling using the Up or Down key and pressing the **Select** soft key or the Right key.

If the menu that you have selected contains further options, repeat this step.

| То                                          | Press the                               |
|---------------------------------------------|-----------------------------------------|
| scroll through the menus                    | Up or Down key, or use the Volume keys. |
| confirm the chosen setting                  | Select soft key or the Right key.       |
| return to the previous menu level           | 5 soft key or the Left key.             |
| exit the menu without changing the settings | <b>ふ</b> ∖Ф key.                        |

### **Using Shortcuts**

The menu items, such as menu, sub-menus and options, are numbered and can be accessed quickly by using their shortcut numbers. The shortcut number is shown at the bottom right next to the soft key on the display. Simply press the Menu soft key and enter the number of the menu you want.

#### Note:

- The numbers assigned to each menu are indicated on the list on page 61. They may not match the menu number on the phone, depending on the services supported by your SIM card.
- For the menu number 10, 11 and 12, use the **0**, \* and # key respectively.

Example: Accessing the Language menu.

- 1. Press the **Menu** soft key.
- 2. Press the **8** key for **Phone Settings**.
- 3. Press the **2** key for **Display Settings**.

The languages available display.

#### **List of Menu Functions**

The following list shows the menu structure available and indicates the number assigned to each option and the page where you can find a description of each feature.

Note: If you use a SIM AT card that provides additional services, the SIM AT menu displays when you press the Menu soft key to enter Menu mode. For further details, see your SIM card instructions.

#### 1. Text Messages (see page 66)

- 1.1 Write New
- 1.2 Inbox
- 1.3 Outbox
- 1.4 Templates
- 1.5 Settings
  - 1.5.1 T-Mobile
  - 1.5.2 Setting 2<sup>3</sup>
  - 1.5.3 Setting 3
  - 1.5.4 Setting 4
  - 1.5.5 Common Setting
- 1.6 Delete All
- 1.7 Memory Status
  - 1.7.1 SIM Memory
  - 1.7.2 PHONE Memory
  - 1.7.3 CB Memory\*
- 1.8 Voice Mail
  - 1.8.1 Call Voice Mail
  - 1.8.2 Voice Server Number
- 1.9 Broadcast\*
  - 1.9.1 Read
  - 1.9.2 Receive
  - 1.9.3 Channel List
  - 1.9.4 Language

#### 2. Picture Messages (see page 76)

- 2.1 Write New
- 2.2 Inbox
- 2.3 Outhox
- 2.4 Draft
- 2.5 Templates
- 2.6 Delete All
- 2.7 Memory Status

#### 3. Voice Notes (see page 86)

#### 4. E-Mail (see page 88)

- 4.1 Write New
- 4.2 Inbox
- 4.3 Outbox
- 4.4 Draft
- 4.5 Templates
- 4.6 Delete All
- 4.7 Memory Status
- 4.8 Setup
  - 4.8.1 Account
  - 4.8.2 Check Interval
  - 4.8.3 Signature
  - 4.8.4 Send Copy to Self
- 4.9 Email-Profile

#### 5. Call Records (see page 98)

- 5.1 Missed Calls
- 5.2 Incoming Calls
- 5.3 Outgoing Calls
- 5.4 Delete All
- 5.5 Call Time
  - 5.5.1 Last Call
  - 5.5.2 Total Outgoing
  - 5.5.3 Total Incoming
  - 5.5.4 Reset Timers

#### 6. Camera (see page 101)

- 6.1 Take and Send
- 6.2 Record Videos
- 6.3 My Photos
- 6.4 My Videos
- 6.5 My Album
- 6.6 My Journal
- 6.7 Memory Status

#### 7. Sound Settings (see page 109)

- 7.1 Ring Tone
- 7.2 Ring Volume
- 7.3 Alert Type
  - 7.3.1 Light Only
  - 7.3.2 Melody
  - 7.3.3 Vibration
  - 7.3.4 Vibra+Melody
- 7.4 Keypad Tone
- 7.5 Message Tone
  - 7.5.1 SMS Tone
  - 7.5.2 SMS-CB Tone\*
  - 7.5.3 MMS Tone
  - 7.5.4 E-mail Tone
- 7.6 Slider Tone
- 7.7 Power On/Off
- 7.8 Extra Tones

#### 8. Phone Settings (see page 114)

- 8.1 Infrared Activate
  - 8.1.1 With PC
  - 8.1.2 With other Phone
- 8.2 Display Settings
  - 8.2.1 Wallpaper
  - 8.2.2 Menu Style
  - 8.2.3 Brightness
  - 8.2.4 Back Light
  - 8.2.5 Service Light

- 8.2.6 Graphic Logo
- 8.3 Greeting Message
- 8.4 Own Number
- 8.5 Language\*
- 8.6 Security
  - 8.6.1 PIN Check
    - 8.6.2 Change PIN
    - 8.6.3 Phone Lock
    - 8.6.4 Change Password
    - 8.6.5 Privacy
    - 8.6.6 FDN Mode\*
    - 8.6.7 Change PIN2\*
- 8.7 Extra Settings
- 8.8 Reset Settings

#### 9. Organizer (see page 126)

- 9.1 Alarm
  - 9.1.1 Once Alarm
  - 9.1.2 Daily Alarm
  - 9.1.3 Morning Call
  - 9.1.4 Remove Alarm
  - 9.1.5 Autopower
- 9.2 Calendar
- 9.3 Time & Date
  - 9.3.1 Set Time
    - 9.3.2 Set Date
    - 9.3.3 World Time
    - 9.3.4 Time Format
- 9.4 Calculator
- 9.5 To Do List
- 9.6 Voice Memo
  - 9.6.1 Record
  - 9.6.2 Voice Memo List
  - 9.6.3 Delete All

<sup>\*</sup> Shows only if supported by your SIM card.

### 9.6.4 Memory Status

#### 9.7 Currency Exchange

#### 10. Network Services (see page 137)

10.1 Call Forwarding

10.1.1 Forward Always

10.1.2 Busy

10.1.3 No Reply

10.1.4 Unreachable

10.1.5 Cancel All

10.2 Call Waiting

10.3 Network Selection

10.4 Caller ID

#### 11. Funbox (see page 141)

11.1 t-zones

11.1.1 Home

11.1.2 Favorite

11.1.3 Go to URI

11.1.4 Clear Cache

11.1.5 Push Message

11.2 Games

11.3 Sounds

11.4 Images

11.5 Delete All

11.6 Memory Status

11.6.1 Games

11.6.2 Sounds & Images

#### 12.

## **Text Messages**

Short Message Service (SMS) allows you to send and receive short text messages to and from other GSM mobile phones. In addition, your phone supports the Enhanced Messaging Service (EMS), which enables you to include simple pictures, melodies, and animated images in your messages. To use this feature, you must subscribe to your service provider's message service.

When the Text Message icon ( ) appears, you have received new text messages. If the memory is full, an error message displays and you cannot receive any new messages. Use the **Delete** option in each message box to delete the obsolete ones.

#### **Write New**

In this menu, you can write and send a text message.

**Note:** When you add media objects to the message, the number of characters you can enter decreases.

#### **Creating a Simple Text Message**

1. Create your message.

**Note:** For further details about entering characters, see page 47.

- 2. When you finish entering the message, press the **Options** soft key. The following options are available:
  - Send Only: allows you to send the message. The message is deleted after sending.
  - Save and Send: allows you to save a copy of the message and then send the message. You can read the message in your Outbox.

- Save Only: allows you to save the message so that it can be sent later. You can read the message in your Outbox.
- For further details about Text Formatting, Add Objects, Add Templates, Add Phonebook, Add Bookmark and Language options, see page 67.
- Select Send Only or Save and Send, and press the Select soft key.

If you want to just save the message, select **Save Only**. After saving the message, the phone returns to the **Text Messages** menu screen.

- 4. If you select a save option, choose the memory location and press the **OK** soft key.
- Enter a destination number and press the **OK** soft key.The message is sent.

**Note:** When the phone fails to send the message, it asks you if you want to retry. Press the **OK** soft key to confirm. Otherwise, press the **Exit** soft key to return to the Write New screen.

#### **Creating a Message Using the Options**

- 1. Create a message.
- 2. Press the **Options** soft key.
- Select one of the following options by using the Up and Down keys and pressing the **Select** soft key:
  - **Text Formatting**: allows you to format the style of the text.

For the **Size** attribute, **Normal**, **Large** and **Small** sizes are available. For the **Underline** and **Strikethrough** attributes, select **On** or **Off**.

These attributes can be combined.

- Add Objects: allows you to add a sound, melody, picture or animated image to the message. Select the category of the object to be added. In each category, you can select from the various factory-set items or choose an item received from other sources, such as the Internet or other phones.
- Add Templates: allows you to apply one of the preset message templates to the text. Select one of nine messages stored in the **Templates** menu (**Menu 1.4**). For further details, see page 71.
- Add Phonebook: allows you to add a Phone Book entry to your message. Select one from the list.
- Add Bookmark: allows you to add a web page address stored in your Favorite list (Menu 11.1.2). Select one from the list.
- Language: allows you to change the language to be used in the T9 input mode. Select the language you want to use.
- 4. Complete the message, and send or save it by following the procedure from step 2 on page 66.

#### **Inbox**

This message box is used to store the messages that you have received.

When you enter this menu, the list of messages in the box displays with the senders' phone numbers or names, if available in your Phone Book. The icons on the left tell you the status of the messages:

- 🙀 : Messages you have already read.
- Messages you haven't read yet.

- Select a message from the list and press the View soft key to read the message contents.
- 2. To scroll through the contents, press the Up or Down key.
- To scroll to the previous or next message, press the \* or # key.

While reading a message, you can choose the following options by pressing the **Options** soft key:

**Delete**: allows you to delete the message.

**Forward**: allows you to forward the message. For further details about how to send a message, see page 66.

**Text Reply**: allows you to reply to the sender by sending a text message.

Call Back: allows you to call the sender back.

**Cut Address:** allows you to extract the sender's number and URL, e-mail addresses or phone numbers from the message text.

**Move to Phone**: allows you to move the message from the SIM card to the phone's memory. This option is only available when you select a message stored in the SIM card.

**Select Objects**: allows you to save media objects, such as sounds or images, from the message into your phone. You can use the objects when writing a message. For details, see page 68.

#### **Outbox**

This message box is used to store the messages that you have already sent or will send.

When you enter this menu, the list of messages in the box displays with the recipients' phone numbers or names, if

available in your Phone Book. The icons on the left tell you the status of the messages:

- Messages currently being sent
- Messages sent
- I Messages your phone couldn't send
- : Messages to be sent
- Select a message from the list and press the View soft key to read the message contents.
- 2. To scroll through the contents, press the Up or Down key.
- To scroll to the previous or next message, press the \* or \* key.

While reading a message, you can choose the following options by pressing the **Options** soft key:

**Delete**: allows you to delete the message.

**Send**: allows you to send/resend the message. For further details about how to send a message, see page 66.

**Cut Address:** allows you to extract the destination number and URL, e-mail addresses or phone numbers from the message text.

**Move to Phone**: allows you to move the message from the SIM card to the phone memory. This option is only available when you select a message stored in the SIM card.

**Select Objects**: allows you to save media objects, such as sounds or images, from the message into your phone. You can use the objects when writing a message. For details, see page 68.

# **Templates**

Using this menu, you can preset a maximum of nine messages that you use most frequently.

Select an empty location or the message template you want and press the **Select** soft key.

The following options are available:

**Edit**: allows you to write a new message or edit the message.

**Note:** For further details about how to enter characters, see page 47.

**Send Message**: allows you to retrieve the message. Once you have completed the message, you can send, save and send, or simply save it. For further details about how to send a message, see page 66.

**Delete**: allows you to delete the message. You are asked to confirm the deletion by pressing the **Yes** soft key.

# **Settings**

In this menu, you can set up default message information. A setting group is a collection of settings required to send messages. The number of setting groups available depends on the capacity of your SIM card.

#### Note:

- The setting options available in this menu may be different depending on your service provider.
- The last setting you accessed is automatically activated for sending messages.

**Setting x** (where x is the setting group number): each group has its own sub-menu.

<u>Service Center</u>: allows you to store or change the number of your message center, which is required when sending messages. You must obtain this number from your service provider.

<u>Default Destination</u>: allows you to store the default destination number. The number automatically displays on the Destination screen when you create a message.

<u>Default Type</u>: allows you to set the default message type to **Text**, **Fax**, **Email** or **Paging**. The network can convert the messages into the selected format.

<u>Default Validity</u>: allows you to set the length of time your text messages are stored in the message center while attempts are made to deliver them.

<u>Setting Name</u>: allows you to give a name to the setting group currently being defined.

Common Setting: The following options are available:

<u>Reply Path</u>: allows the recipient of your message to send you a reply through your message center, if your network supports this service.

<u>Delivery Reports</u>: allows you to activate or deactivate the report function. When this function is activated, the network informs you whether or not your message has been delivered.

<u>Bearer Selection</u>: allows you to choose either **GSM** or **GPRS**, depending on your network.

<u>Wap Push</u>: allows you to choose a character type from **GSM-Alphabet**, **Uni-Code** or **Automatic**. If you select **Uni-Code** and your recipient's phone does not support it, your recipient may not be able to read your message.

#### **Delete All**

This menu allows you to delete all of the text messages in each message box. You can also delete all of your messages at one time.

| То                            | Press the                                                                    |
|-------------------------------|------------------------------------------------------------------------------|
| select a message box to clear | Up or Down key. To delete all of your messages, select <b>All Messages</b> . |
| place a check mark            | Mark soft key.                                                               |
| remove a check mark           | Unmark soft key.                                                             |
| delete the marked messages    | Delete soft key.                                                             |

When a confirming message displays, press the **Yes** soft key to confirm.

# **Memory Status**

This menu shows how many messages are currently stored in the SIM, phone and CB (cell broadcast) memories.

## **Voice Mail**

This menu allows you to access your voice mailbox, if your network supports this service.

The following options are available:

**Call Voice Mail**: before using the Voice Mail feature, you must enter the voice server number obtained from your service provider; see menu option **1.8.2**. You can then select this option and press the **OK** soft key to listen to your messages.

You can quickly connect to the voice server by pressing and holding the **1** key in Idle mode.

**Voice Server Number**: allows you to change the voice mail server number, if necessary.

| То                                                            | Press the                   |
|---------------------------------------------------------------|-----------------------------|
| enter the server number                                       | corresponding numeric keys. |
| correct a digit                                               | C key.                      |
| move the cursor to the left or right without clearing a digit | Left or Right key.          |

**Note:** Voice Mail is a network feature. Please contact your service provider for further details.

#### **Broadcast**

This network service allows you to receive text messages on various topics, such as the weather or traffic. Cell Broadcast (CB) messages display as soon as they are received, provided that:

- the phone is in Idle mode.
- the Receive option is set to Enable.
- the message channel is currently active on the channel list.

**Note:** This menu may not be available depending on your SIM card.

The following options are available:

**Read:** lets you view the received message. The **Volatile** box displays the messages from the network, but loses its contents as soon as the phone is switched off. Scroll through the message by using the Up and Down keys. While reading a

message, press the **Save** soft key to store the message in the **Archive** box for later retrieval.

**Receive**: allows you to enable or disable the reception of broadcast messages.

**Channel List**: allows you to indicate the channels from which you wish to receive broadcast messages. The following options are available:

<u>Select</u>: use to enable or disable channels on the list by marking or unmarking them respectively. A check mark displays in front of each selected channel.

Add Channel: use to enter the ID and title for a new channel.

Delete: use to remove a channel from the list.

Edit: use to change the ID and title of an existing channel.

**Language**: allows you to select your preferred language to display cell broadcast messages.

Please contact your service provider for further details.

# **Picture Messages**

This menu allows you to use the Multimedia Message Service.

Multimedia Message Service (MMS) is a messaging service very similar to Short Message Service (SMS). It provides automatic and immediate delivery of personal multimedia messages from phone to phone or from phone to e-mail.

In addition to the familiar text content of text messages, multimedia messages can contain images, graphics, voice and audio clips. An MMS message is a multimedia presentation in a single entry. It is not a text file with attachments.

Using the MMS feature, your phone can receive and send messages that contain multimedia files, such as your photos, videos and voice memos you recorded. This function is available only if it is supported by your service provider. Only phones that offer multimedia message features can receive and display multimedia messages.

**Note:** You can quickly enter the **Picture Messages** menu by pressing the Left key in Idle mode.

### **Write New**

This menu allows you to create a new multimedia message and then send it to multiple destinations.

### Creating and Sending a Multimedia Message

- Enter the subject of your message and press the **OK** soft key.
  - For further details about entering characters, see page 47.
- Select Add Objects and add a message contents, such as text, photo, video, picture or voice memo.

- When Add Here highlights, press the Options soft key and use one of the following options:
  - **Send**: allows you to send the message. Use this option when you finish creating the message.
  - Add Objects: allows you to add text, photo, video, picture or voice memo. You can create a new object or select one of the objects stored in your phone's memory.
  - Save: saves the message in the **Draft (Menu 2.3)** or **Templates (Menu 2.5)** box for later use.
  - **Send to My Album**: allows you to store your pictures using the t-zones browser. For further details about My Album, contact your service provider.
  - Send to My Journal: allows you to store your pictures using the t-zones browser. For further details about My Journal, contact your service provider.
  - **Settings**: allows you to change the message settings. For further details about each setting option, see page 80. After changing the settings, you need to press the soft key or the **C** key to go to back to the options screen.
  - Add Destination: allows you to enter destination numbers or addresses. See steps 6 to 11. After adding them, you need to press the soft key or the C key to go to back to the option screen.
  - Preview: shows your message as it will display on the recipient's phone.

**Note:** You can add text, an image, a sound and a video once for each page.

4. Repeat step 3 until you finish creating your message.

- 5. If you want to change the added items, press the Up or Down key to highlight one and press the **Options** soft key. The following options are available:
  - **Note:** The options available are different depending on whether the item you select on the message screen is text, an image a sound, a video or the Page field.
  - Edit Text/Picture/Sound/Video: allows you to change the text or replace the photo, voice memo, video with another one.
  - Add Page: allows you to add more pages. After you add a page, the display shows you the current page number and memory space used for the page. You can move to each page using the Left or Right key on the message screen.
  - **Delete**: deletes the item from your message.
  - **Duration**: allows you to set when an image or a sound displays on the message presentation screen and a length of time it will display for. When the message is opened, the display shows the item after a specified time in **Set Start Time** and scrolls to the next item after a specified time in **Set Duration**.
  - **Send**: allows you to send the message.
  - Save: saves the message in the **Draft (Menu 2.4)** or **Templates (Menu 2.5)** box for later use.
  - Settings: allows you to change the message settings.
     For further details about each setting option, see page 80.
  - Add Destination: allows you to enter destination addresses. See steps 6 to 11.
  - **Preview**: shows your message as it will display on the recipient's phone.

- When you have finished creating the message, choose Send from the options and press the Select soft key.
- Select a destination type, To, Cc or Bcc and press the Select soft key.
- Choose one of the following options and press the **Select** soft key:
  - Recent Log: allows you to select a number or an address from the last 10 destinations you entered for sending the last messages.
  - Phone Number: allows you to enter the phone number you want.
  - E-Mail: allows you to enter the e-mail address of the recipient.
  - Phone Book: allows you to retrieve a number from your Phone Book.
- 9. Enter a number or an e-mail address, or select a destination from the Phone Book or Recent Log list.
- 10. When the correct number or address displays, press the  ${\bf OK}$  soft key.
- 11.To add a destination, select **Add Destination** and press the **Select** soft key. Repeat from step 8.
  - If you want to edit the destinations, select one and press the **Select** soft key. You can change or delete it.
- 12. To enter additional numbers or addresses to the other destination types, press the **C** key or the soft key and repeat steps 7 through 11.
  - You can enter up to 10 destinations each for **To**, **Cc** and **Bcc**.
- When you are finished entering the destinations, press the **Select** soft key when **Send Message** highlights.

Your phone sends the message.

### **Using the Message Setting Options**

When you select **Settings** from the message options, the following options are available:

**Delivery Report**: when this option is enabled, the network informs you whether or not your message has been delivered.

**Read Reply**: when this option is enabled, your phone sends a request for a reply along with your message to the recipient.

**Hide ID**: when this option is enabled, your phone number does not display on the recipient's phone.

**Expiry Date**: you can select the length of time your messages are stored in the message center after they are sent.

**Delivery Time**: you can set a delay time before the phone sends your messages.

**Priority**: you can select the priority level of your messages.

# **Inbox**

# Viewing a message When You Receive it

When a new multimedia message comes in, the display shows the MMS Message icon (  $\blacksquare$  ) and a text notification along with the sender's number.

 Press the **Select** soft key to view brief information about the message, such as the sender's number, the message size and the subject.

If you want to view the message later in the Inbox, press the **Exit** soft key.

- To scroll through the message information, press the Up or Down key.
- 3. Press the **Options** soft key to use the following options:
  - Retrieve: retrieves the message from the MMS server.
  - Delete: deletes the message.
  - Properties: shows you detailed information about the message.
- To read the message, press the **Select** soft key when **Retrieve** is highlighted.

Your phone retrieves the message contents from the server and display it.

5. To scroll through the message, press the Up or Down key.

# Viewing a Received Message in the Inbox

When you access the **Inbox** menu (**Menu 2.1**), the list of multimedia, video or voice note messages you received displays with the senders' phone numbers, if they are available in your Phone Book, or subjects. The icons on the left tell you the status of the messages.

For example, the following icons are shown for the multimedia messages:

- Messages you have already read.
- Messages you haven't read yet.
- Select a message on the list and press the **Select** soft key.

The message displays and scrolls to the next page, if it has one, after a specified time; for details about setting the time, see page 80.

2. Press the **OK** soft key to go to the message view screen.

Or, the display will automatically switch to the screen.

3. To scroll through the message, press the Up or Down key.

If the message has more than one page, you can scroll through the pages by using the Left and Right keys.

While viewing a message, you can choose the Message options by pressing the **Options** soft key.

If you are viewing a new message, the options are the same as when you view a message as soon as you receive it. See page 80.

When you are reviewing a message retrieved from the MMS server, the following options are available:

**Delete**: deletes the message.

**Reply**: allows you to reply to the sender by sending a text, multimedia or voice note message, depending on the type of the received message.

Callback: allows you to call the sender back.

**Cut Address**: allows you to extract the sender's number or e-mail address and URL, e-mail addresses or phone numbers from the message text.

**Forward**: allows you to forward the message to another person.

**Save Objects**: allows you to save a picture, sound or video from the message into your phone. They are stored in the **Images** folder (**Menu 11.4**), **Sounds** folder (**Menu 11.3**) and video list (**Menu 6.4**) respectively.

**Properties**: shows you information about the message, such as the subject, sender's e-mail address or phone number, message size, recipient's e-mail address or phone number, priority and the time and date when the message was received.

#### **Outbox**

When you access this menu, the list of the picture, video or voice note messages you sent or saved displays. The icons on the left tell you the status of the messages.

For example, the following icons are shown for the picture messages:

- Ressages currently being sent
- 🚉 : Messages sent
- Messages your phone couldn't send
- 🌬: Messages to be sent
- Select a message on the list and press the **Select** soft key.

The message displays and scrolls to the next page, if it has one, after a specified time; for details about setting the time, see page 80.

- Press the **OK** soft key to go to the message view screen.Or, the display will automatically switch to the screen.
- To scroll through the message, press the Up or Down key.If the message has more than one page, you can scroll through the pages by using the Left and Right keys.

While viewing a message, you can choose the following options by pressing the **Options** soft key:

**Delete**: deletes the message.

**Cut Address**: allows you to extract the destination numbers or e-mail addresses and URL, e-mail addresses or phone numbers from the message text.

**Send**: allows you to resend the message.

**Edit Message**: allows you to change the message contents, sound, picture, video clip or text.

**Properties**: shows you information about the message, such as the status, subject, sender's e-mail address or phone number, message size, recipients' e-mail addresses or phone numbers and the time and date when the message was sent.

### **Draft**

After creating a multimedia message, you can store it in this message box for later sending.

For further details about viewing a message, see "Outbox" on page 83.

# **Templates**

This menu stores messages you saved as templates so that you can use them to make new messages.

- Scroll through the template list using the Up and Down keys.
- 2. When the message template you want highlights, press the **Select** soft key.
- Press the **OK** soft key to use the following options, or the display will automatically show the options after a specified time:
  - Edit Message: allows you to send a message using the template. For further details about how to send a message, see page 76.
  - Delete: allows you to delete the message. You are asked to confirm the deletion by pressing the Yes soft key.
- 4. Press the ♠\® key to return to Idle mode.

### **Delete All**

This menu allows you to delete all of the multimedia messages in each message box. You can also delete all of your messages at one time.

| То                            | Press the                                                                    |
|-------------------------------|------------------------------------------------------------------------------|
| select a message box to clear | Up or Down key. To delete all of your messages, select <b>All Messages</b> . |
| place a check mark            | Mark soft key.                                                               |
| remove a check mark           | Unmark soft key.                                                             |
| delete the marked messages    | Delete soft key.                                                             |

When a confirming message displays, press the **Yes** soft key to confirm.

# **Memory Status**

You can check the amount of memory being used and the memory remaining for multimedia messages.

The display shows the total space, including the free and used space. It also shows how much space is currently occupied by each message box.

# **Voice Notes**

In this menu, you can record a voice memo of up to 30 seconds and then immediately send it by a MMS (Multimedia Message Service) message.

**Note:** You can quickly enter this menu by pressing the Right key in Idle mode.

When you access this menu, a timer appears on the screen.

- 1. Press the **Record** soft key to start recording.
- 2. Record a memo by speaking into the microphone.
  - The display shows the elapsed time and the remaining time at one time.
- When you are finished, press the **Stop** soft key. Or, when the recording time is expired, the display switches to the next screen.
- Choose one of the following options and press the Select soft key:
  - Recent Log: allows you to select a number or an address from the 10 last destinations you entered for sending the last messages.
  - Phone Number: allows you to enter the phone number you want.
  - **E-Mail**: allows you to enter the e-mail address of the recipient.
  - Phone Book: allows you to retrieve a number from your Phone Book.
- 5. Enter a number or an e-mail address, or select a destination from the Phone Book or Recent Log list.

- When the correct number or address displays, press the OK soft key.
- To add a destination, select **Add Destination** and press the **Select** soft key. Repeat from step 4. You can enter up to 10 destinations.
  - If you want to edit the destinations, select one and press the **Select** soft key. You can change or delete it.
- When you have finished entering the destinations, press the **Select** soft key when **Send Message** highlights.
  - Your phone sends the message. After sending, the message is saved in the Outbox in the **Picture Messages** menu.

# E-Mail

You can send or receive e-mails directly using your phone. Using the E-mail feature, you can receive or send sounds and pictures, as well as Phone Book entries or calendar memos.

To use this feature, you need to subscribe to an e-mail service and set up your e-mail account. For further details, contact your service provider.

#### **Write New**

To write and send an e-mail:

- Enter the subject of your e-mail and press the **OK** soft key.
  - For further details about entering characters, see page 47.
- 2. Enter the e-mail text and press the **Options** soft key.
- Press the Up or Down key to select an option and press the **Select** soft key.

The following options are available:

• Add Attachments: enables you to attach one of your Phone Book entries, memos stored on your calendar, photos you took, pictures or sounds. After selecting the file type you want to add, choose an item from the list. After adding, press the soft key or the C key to go back to the Write Option screen.

You can check attached items by selecting **Attachment View**. Select an item on the list and press the **View** soft key. To remove the item, press the **Discard** soft key.

- Send: sends your e-mail.
- Save: saves the e-mail in the Draft (Menu 4.3) or Templates (Menu 4.5) box for later use.

- Add Destination: allows you to add destination addresses. See steps 5 to 9. After adding, press the soft key or C key to go back to the Write Option screen.
- **Properties**: shows the e-mail subject, the list of the recipients you added, if any, and e-mail text.
- 4. When you are finished creating the e-mail, choose **Send** from the options and press the **Select** soft key.
- Select a destination type, To, Cc or Bcc and press the Select soft key.
- Choose one of the following options and press the **Select** soft key:
  - Recent Log: allows you to select a number or an address from the destinations you entered for the last emails.
  - **Phone Book**: allows you to retrieve an e-mail address from your Phone Book.
  - **Direct Enter**: allows you to directly enter the e-mail address you want.
- Enter an e-mail address and press the **OK** soft key, or select one from the Phone Book or Recent Log list and press the **Select** soft key.
- To add another address, select To, Cc or Bcc and press the Select soft key.
- When there is an e-mail address already entered in the selected destination type, press the **Select** soft key when **Add Destination** highlights. Repeat from steps 6 to 8.
  - If you want to edit the destinations, select one and press the **Select** soft key. You can change or delete it.
- 10. When you are finished adding the destinations, press the **Select** soft key when **Send E-Mail** highlights.

Your phone sends the e-mail.

#### Inbox

This menu allows you to access your e-mail Inbox and read the e-mails you received.

- 1. Press the **Select** soft key when **Check E-Mail** highlights.
- Select the e-mail account from which you want to retrieve e-mails and press the **Select** soft key.

**Note:** For further details about setting up an e-mail account, see page 95.

The list of e-mails you received displays. The icons on the left tell you the status of each e-mail:

- [e]: The header hasn't been read.
- e: The header has been read.
- (a): The contents have been read.
- : The e-mail has attachments and the contents have been read.
- The e-mail has been deleted from both the phone and e-mail server. This icon disappears when you disconnect the phone from the server.
- Scroll to an e-mail from the list and press the **Select** soft key.

When the e-mail is not read, the display shows you its header, such as sender's name, e-mail address, Cc address(es), date when the e-mail was sent and subject.

If the e-mail has already been read, the display immediately shows you its text. Skip to step 6.

4. Press the **Options** soft key.

The following options are available:

- Retrieve: retrieves the e-mail text from the e-mail server.
- Delete: deletes the e-mail. You can select to either delete it from your phone or from both the phone and email server.
- Disconnect: disconnects your phone from the e-mail server.
- Select Retrieve and press the Select soft key.
   The phone displays the e-mail text.
- To scroll through the text, press the Up or Down key.You can read the next or previous pages using the Right and Left keys.

After opening an e-mail, you can use the following options by pressing the **Options** soft key:

**Delete**: deletes the e-mail. You can select to either delete it from your phone or from both the phone and e-mail server.

Reply: allows you to send a reply to the sender.

**Forward**: allows you to forward the e-mail to another person.

**Cut Address:** allows you to extract the sender's address and the Cc addresses, so that you can save them in your Phone Book.

**Attachments**: allows you to view the attachments, such as Phone Book entries, calendar memos, sounds or pictures. You can save them into your phone's memory.

**Disconnect**: disconnects your phone from the e-mail server.

**Properties**: shows the e-mail header, such as the sender's name and e-mail address, Cc address(es), subject and e-mail text.

#### **Outbox**

When you select this menu, the list of the e-mails you sent or failed to send displays along with the e-mail status and subject. The icons on the left tell you the e-mails' status:

- 🔄: E-mail your phone couldn't send
- 🗐: E-mail with attachments your phone couldn't send
- 🖃 : E-mail your phone successfully sent
- 🔁: E-mail with attachments your phone successfully sent
- 🔝 : E-mail your phone is currently sending
- **[iii]**: E-mail with attachments your phone is currently sending
- 🔄: E-mail your phone will send
- 🗐: E-mail with attachments your phone will send
- Select an e-mail from the list and press the **Select** soft key to read it.

The display shows you the recipients' addresses, time and date when the e-mail was sent, and e-mail text.

2. To scroll through the contents, press the Up or Down key.

After opening an e-mail, you can use the following options by pressing the **Options** soft key:

Delete: deletes the e-mail.

**Cut Address:** allows you to extract the destination addresses, so that you can save them in your Phone Book.

Send: allows you to resend the e-mail.

**Save**: allows you to save the e-mail in the **Draft** (**Menu 4.3**) or **Templates** (**Menu 4.5**) box for later use.

**Edit E-Mail**: allows you to change the e-mail subject or contents.

**Add Attachments:** enables you to attach another item to the e-mail.

# **Draft**

In this menu, you can retrieve the e-mails you saved.

When you select this menu, the list of the e-mails you saved displays. The icons on the left tell you the e-mails' status displays:

- 🔁 : Saved e-mail
- [2]: Saved e-mail with attachments

For further details about selecting an e-mail and using the e-mail options, see page 92.

# **Templates**

This menu stores the e-mails you saved as templates so that you can use them to make new e-mails.

When you select this menu, the list of the e-mail templates you saved displays. The icons on the left tell you the e-mails' status:

- 🔁 : Saved e-mail
- 📳 : Saved e-mail with attachments

Scroll to the template you want using the Up or Down keys and press the **Select** soft key. The display shows the e-mail information.

Press the **Options** soft key to use the following options:

**Edit E-mail**: allows you to change the e-mail subject or contents.

**Send**: allows you to send the e-mail.

Save: makes a copy of the e-mail in the Draft (Menu 4.3)

or the  $\textbf{Templates}\ \text{box}\ \text{for later}\ \text{use}.$ 

**Delete**: deletes the selected e-mail.

Add Attachments: enables you to attach another item to

the e-mail.

#### **Delete All**

This menu allows you to delete all of the e-mails in each mail box. You can also delete all of your e-mails at one time.

| То                            | Press the                                                         |
|-------------------------------|-------------------------------------------------------------------|
| select a e-mail box to clear  | Up or Down key. To delete all of your emails, select <b>All</b> . |
| place a check mark            | Mark soft key.                                                    |
| remove a check mark           | Unmark soft key.                                                  |
| delete the marked e-<br>mails | <b>Delete</b> soft key.                                           |

When a confirming message displays, press the **Yes** soft key to confirm.

# **Memory Status**

You can check the amount of memory being used and the memory remaining available for e-mails.

The display shows the total space, including the free and used space. It also shows how much space is currently occupied by each mail box.

# **Setup**

You can change the default setting options for using the E-mail feature.

The following options are available:

**Account**: you can configure up to five e-mail accounts using different service providers. The last account you accessed is automatically activated for sending or receiving e-mails.

For each account, the following options are available:

Account Name: enter a name for the current account.

<u>Connect Name</u>: select one of the profiles set in the **Email-Profile** menu (**Menu 4.9**).

Name: enter the name to be displayed in your outgoing emails as the sender name.

E-Mail Address: enter your e-mail address.

<u>Protocol Type</u>: specify an e-mail protocol type for the incoming server, either **POP3** or **IMAP4**. Contact your e-mail service provider for more information.

For the IMAP4 protocol, you can set whether or not the phone retrieves e-mails with attachments. You can also select the number of e-mail headers you want to retrieve.

<u>Incoming Server</u>: enter the IP address or domain name of the server to be used for receiving e-mails. Your e-mail service provider can give you this information.

User ID: enter your e-mail ID.

Password: enter your e-mail password.

<u>Outgoing Server</u>: enter the IP address or domain name of the server to be used for sending e-mails. Your e-mail service provider can give you this information.

**Check Interval**: allows you to select how often the phone checks the server for incoming e-mails.

**Signature**: allows you to attach your name, phone number, simple memo or tag line as a signature to your e-mail.

**Send Copy to Self**: allows you to set whether or not your phone sends a copy of an outgoing e-mail to the e-mail address specified in your account.

#### **Email-Profile**

In this menu, you can configure various network settings that are required when you send or receive e-mails.

#### Note:

- Your service provider can give you information about each parameter.
- If you change the e-mail settings without first checking with your service provider, the E-mail feature may not work properly.

The following options are available for each profile:

**Profile Name:** enter a name that you wish to assign to the e-mail profile.

**Connect Name**: enter a descriptive name for the connection.

**User Name:** enter the user ID required to access the GPRS network.

**Password**: enter the password required to access the GPRS network.

**APN:** enter the access point name used for the address of the GPRS network gateway.

# **Call Records**

In this menu, you can view the:

- calls you missed, received or dialed.
- length of your calls.
- cost of your calls, depending on your SIM card.

#### Note:

- You can access the numbers in the three types of call records by pressing the key in Idle mode.
- The number of call records the phone can store may be different depending on your SIM card.

### **Missed Calls**

This menu lets you view the last 20 numbers of the calls you received, but did not answer.

The number or name, if available, displays together with the time and date when the call was received.

By pressing the **Options** soft key, you can:

- edit the number, if available, and dial it or save it in Phone Book.
- delete the call from the list.

You can also dial the number by pressing the respectively.

# **Incoming Calls**

This menu lets you view the last 20 numbers of the calls you received.

The number or name, if available, displays together with the time and date when the call was received.

By pressing the **Options** soft key, you can:

- edit the number, if available, and dial it or save it in Phone Book.
- delete the call from the list.

You can also dial the number by pressing the \_ key.

# **Outgoing Calls**

This menu lets you view the last 20 numbers you dialed.

The number or name, if available, displays together with the time and date when the call was made.

By pressing the **Options** soft key, you can:

- edit the number and dial it or save it in Phone Book.
- delete the call from the list.

You can also dial the number by pressing the ightharpoonup key.

#### **Delete All**

This menu allows you to delete all of the records in each call record. You can also delete all of your call records at one time.

| То                            | Press the                                                                     |
|-------------------------------|-------------------------------------------------------------------------------|
| select a call record to clear | Up or Down key. To delete all of your call records, select <b>All Calls</b> . |
| place a check mark            | Mark soft key.                                                                |
| remove a check mark           | Unmark soft key.                                                              |
| delete the marked records     | <b>Delete</b> soft key.                                                       |

When a confirming message displays, press the **Yes** soft key to confirm.

#### **Call Time**

This menu lets you view the timers for calls you made and received.

**Note:** The actual time invoiced for calls by your service provider may vary, depending on network features, rounding-off for billing purposes and so on.

The following timers are available:

Last Call: length of the last call.

**Total Outgoing:** total length of all calls you made since the timer was last reset.

**Total Incoming**: total length of all calls you received since the timer was last reset.

**Reset Timers**: option used to reset the call timers. You must first enter the phone password and then press the **OK** soft key.

**Note:** The password is preset to "00000000" at the factory. To change this password, see page 122.

# Camera

Using the camera module in your phone, you can take photos of people or events while on the move. Additionally, you can send photos to other people in a multimedia message or set one as a wallpaper.

You can also record videos using your phone as a camcorder.

**Note:** You can quickly enter the **Camera** menu by pressing the Down key in Idle mode.

#### Caution!

- Do not take photos of people without their permission.
- Do not take photos in a place where cameras are not allowed.
- Do not take photos in a place where you may interfere with another person's privacy.

#### **Take and Send**

This menu allows you to take a photo. Your camera produces JPEG pictures.

**Note:** When you take a photo in direct sunlight or in bright conditions, shadows may appear on the photo.

 Access the **Take and Send** menu to turn on the camera on the top left of the phone. Or you can press and hold the Down key in Idle mode.

The image to be captured appears on the display.

2. Adjust the image by rotating the camera module and aiming it at the subject.

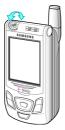

- Use the Up and Down keys to adjust the brightness of the image.
- Use the Left and Right keys to adjust the image size; the Left key changes the display size and the Right key zooms in or out.
- Use the Volume keys on the left side of the phone to flip the image; the ↑ key flips the photo as a mirror image and the ↓ key flips vertically.
- To use the camera options, press the **Options** soft key.
- 3. Press the **Capture** soft key to take the photo.
- 4. To discard the photo and return to Capture mode, press the **Discard** soft key.
- To save the picture, press the **Save** soft key.To take another picture, plress the **NewPhoto** soft key.
- To continue with options for this picture, press the **Next** soft key. The following options are available:

**Send**: allows you to send the photo using a multimedia or email message. For further details, see page 76.

**Set as Wallpaper**: allows you to set the photo as your wallpaper on the idle screen.

**Set as Caller ID**: allows you to set the photo as a caller ID image for Phone Book entries.

**Protection**: allows you to protect the photo from being deleted.

**Delete**: deletes the photo.

**Rename**: allows you to change the name of the photo.

**Properties**: shows the properties of the photo, such as the file name, time and date it was saved, photo size, quality, protection status and file size.

### **Using the Camera options**

In Capture mode, you can use various options by pressing the **Options** soft key.

| То                            | Press the                         |
|-------------------------------|-----------------------------------|
| scroll to an option           | Up or Down key.                   |
| select the highlighted option | Select soft key or the Right key. |
| return to Capture mode        | soft key or C key.                |

The following options are available:

**Effects**: allows you to change the color tone or apply special effects to the photo. When you select an option, the display shows your setting. Press the **Select** soft key.

**Frames**: allows you to use a decorated frame. Select a frame from the list. Press the **View** soft key to check the selected frame and the **Select** soft key to use it.

**Multi Shot**: allows you to take a series of action stills. Select the capture speed to **High Speed** or **Normal Speed** and the number of photos for the camera to take. When you press the **Take** soft key, the camera takes photos successively.

After taking photos, press the **Save All** soft key to save all of them, or the **Select** soft key to check the photo(s) you want to save and press the **Save** soft key.

**Rotation**: rotates the photo. You can reverse the photo as a mirror image or flip it vertically.

**Self Timer**: allows you to have a delay time before the camera takes the photo. Select the length of time you want. When you press the **Take** soft key, the camera takes the photo after the specified time.

**Photo Size**: allows you to select a photo size. Once you change this setting, it is saved as the default.

**Photo Quality**: allows you to change the image quality. Once you change this setting, it is saved as the default.

#### **Record Videos**

You can record and save a video that is currently displayed on the camera screen.

- 1. When the camera turns on, adjust the image by rotating the camera module and aiming it at the subject.
- 2. Press the **Record** soft key to start recording.
- When you are finished, press the **Stop** soft key.
   Or, the phone will automatically stop when the recording time expires.
- 4. Press the **Save** soft key. The video is saved.

You can play back the video by pressing the **Play** soft key before saving.

| То                           | Press the           |
|------------------------------|---------------------|
| play back the video          | Play soft key.      |
| return to the preview screen | New Video soft key. |

During the playback, if you press the **Stop** soft key, you can select from the following options:

**Send**: allows you to send the video in a multimedia message. For details, see page 76.

Replay: allows you to replay the video.

Rename: allows you to change the name of the video.

**Delete**: allows you to delete the video.

**Delete All:** allows you to delete all of the videos in your

phone, except for the protected video.

**Protection**: allows you to protect the video from being deleted

**Properties**: shows the properties of the video, such as the time and date it was saved, file size, protection status and playing time.

# **My Photos**

This menu allows you to review your photos.

When you access this menu, your phone displays them in Thumbnail mode, which shows all your photos as smaller images. Use the Navigation keys to scroll through the photos.

To view photos on the full screen, select the photo you want to view and then press the **View** soft key. In this mode, you can scroll through the photos by using the Left and Right keys. To go back to Thumbnail mode, press the **Multi** soft key.

Press the **Options** soft key to use the following options:

**Send**: allows you to send the photo using a multimedia or e-mail message. For further details, see page 76 and page 88.

**Set as Wallpaper**: allows you to set the photo as your wallpaper on the idle screen.

**Set as Caller ID**: allows you to set the photo as a caller ID image for Phone Book entries.

**Protection**: allows you to protect the photo from being deleted.

**Delete**: allows you to delete the photo.

**Delete All**: allows you to delete all of the photos saved in your phone, except for the protected photo.

**Rename**: allows you to change the name of the photo.

**Edit**: allows you to change the color tone of the photo and save as another name

**Properties**: shows the properties of the photo, such as the file name, time and date it was saved, photo size, quality, protection status and file size.

# My Videos

When you access this menu, the list of the videos you recorded displays.

To play a video:

Camera

106

- Press the Up or Down key to scroll to the video you want to view.
- 2. Press the **Select** soft key to start playing the video.
- 3. To stop the playing, press the **5** soft key. This returns you to the Video List.
- 4. Press the **Next** soft key to stop the video. The following options are provided:
  - **Send**: allows you to send the video in a multimedia message. For details, see page 76.
  - Replay: begins the video at the point that you stopped it previously.
  - Rename: allows you to change the name of the video.
  - Delete: allows you to delete the video.
  - Delete All: allows you to delete all of the videos in your phone, except for the protected video.
  - Protection: allows you to protect the video from being deleted.
  - Properties: shows the properties of the video, such as the time and date it was saved, file size, protection status and playing time.

# My Album

This menu provides the ability for you to store your photos using the t-zone browser.

When a photo is taken and you have selected the **Save** soft key; you are prompted with the option to select **Next** or **NewPhoto**. Use the following procedures to send a photo to your album:

1. Select **Next** to go to the Photo Menu.

- 2. Select **Send** and then press the **OK** soft key.
- Select Send to My Album. The Picture Messages screen is displayed and your photo is stored in the Picture Outbox and sent to your album.

# **Memory Status**

You can check the amount of memory available for the Camera feature.

The display shows the total space, including the space used and the space remaining for pictures and videos.

# **Sound Settings**

You can use the Sound Settings feature to customize various settings, such as the:

- ring melody, volume and type.
- sounds made when you press a key, receive a message, push the slider up/down or switch your phone on and/or off.
- alert tone made every minute during a call, when you make an error or when your call is connected to the system.

#### Note:

- You can quickly enter the **Sound Settings** menu by pressing the Up key in Idle mode.
- When you change and save a sound setting in Silent mode (see page 32), the phone automatically exits Silent mode.

# **Ring Tone**

This menu allows you to select a ring melody.

**Note:** You can quickly enter this menu by pressing and holding the Up key in Idle mode.

You can choose between many different melodies. If you have downloaded sounds from the Internet or the optional EasyGPRS program, you can use them in this menu.

# **Ring Volume**

This menu allows you to adjust the ring volume to one of five levels.

Use the Up and Down keys or the Volume keys on the left side of the phone to increase or decrease the volume level.

### Alert Type (Menu 7.3)

This menu allows you to specify how you are to be informed of incoming calls or alarms you set.

The following options are available:

**Light Only**: the service light flashes; the phone neither rings nor vibrates.

**Melody**: the phone rings using the selected ring tone or alarm melody.

**Vibration**: the phone vibrates but does not ring.

**Vibra+Melody**: the phone first vibrates three times and then starts ringing.

# **Keypad Tone**

This menu allows you to select the tone that the phone sounds when you press a key.

To turn the sound off, select Off.

# Message Tone

This menu allows you to select how the phone informs you that a new message has been received.

#### **SMS Tone**

The following options are available for alerting you to new SMS messages:

**Off**: the phone does not use an SMS tone.

**Light Only**: the service light flashes.

Vibration: the phone vibrates.

Sound Settings

**Single Beep**: the phone beeps once.

**SMS Tone X**: (where X is the setting number) the phone uses one of several SMS tones.

#### **SMS-CB Tone**

The following options are available for alerting you to new cell broadcast messages:

**Off**: the phone does not use a CB tone.

Light Only: the service light flashes.

**Vibration**: the phone vibrates.

**Single Beep**: the phone beeps once.

**SMS-CB Tone X**: (where X is the setting number) the phone uses one of several CB tones.

#### **MMS Tone**

The following options are available for alerting you to new multimedia messages:

**Off**: the phone does not use a MMS tone.

Light Only: the service light flashes.

**Vibration**: the phone vibrates.

Single Beep: the phone beeps once.

**MMS Tone X**: (where X is the setting number) the phone

uses one of several MMS tones.

#### **E-mail Tone**

The following options are available for alerting you to new e-mail messages:

Off: the phone does not use an E-mail tone.

**Light Only**: the service light flashes.

Vibration: the phone vibrates.

**Single Beep**: the phone beeps once.

**E-mail Tone X**: (where X is the setting number) the phone

uses one of several E-mail tones.

#### **Slider Tone**

This menu allows you to select the tone that the phone sounds when you push the slider up or down.

To turn the sound off, select Off.

### Power On/Off

This menu allows you to select the melody that the phone sounds when it is switched on and off.

To turn the sound off, select **Off**.

#### **Extra Tones**

You can customize additional tones used for the phone.

| To turn a given tone | Press the                                                         |
|----------------------|-------------------------------------------------------------------|
| on                   | <b>On</b> soft key. A check mark displays in front of the option. |
| off                  | <b>Off</b> soft key again. The check mark no longer displays.     |

The following options are available:

**Error Tone**: sets whether or not the phone informs you when you make a mistake.

**Minute Minder**: sets whether or not the phone beeps every minute during an outgoing call to keep you informed of the length of your call.

**Connect Tone**: sets whether or not your phone beeps when your call is connected to the system.

# **Phone Settings**

Many different features of your phone can be customized to suit your preferences. All of these features are accessed in the **Phone Settings** menu.

### **Infrared Activate**

This feature allows you to send or receive data to or from IrDA-compatible computers or phones through the infrared port.

#### With PC

To use an infrared connection with a computer, you must:

- configure and activate an IrDA-compliant infrared port on your computer.
- activate the infrared feature on the phone; the IrDA icon
   ( ) appears on the top line of the display.
- align the IrDA port on the phone with the IrDA port on your computer.

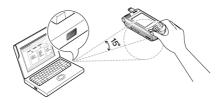

The connection is ready for data transmission.

If there is no communication between your phone and the IrDA-compliant device within 30 seconds of activating the feature, it is automatically deactivated.

**Note:** For optimal performance, use an optional data link cable. You can purchase one from your local Samsung dealer.

#### With other Phone

Using the infrared connection, you can send or receive Phone Book entries and calendar memos from another compliant phone.

**Note:** If you receive a call while sending or receiving data, you can either answer or reject the call without interrupting the IrDA connection. But, picking up your phone may break the connection between the phones, so use the ear-microphone to answer the call.

#### **Receiving Data from Another Phone**

- 1. Align the IrDA ports on both phones with each other.
- Activate the infrared feature on the phones. For this
  phone, access the Infrared Activate menu (Menu 8.1)
  and select With other Phone.
  - The connection between the phones is established and your phone receives data from the other phone. You can receive up to 20 items in succession.
- 3. When the list of the received data displays, you have two options:

To save an individual item:

- ① Select one on the list and press the **Select** soft key. The display shows the Phone Book entry.
- 2 Press the **OK** soft key.

③ Press the **Options** soft key.

The following options are available:

- Discard: deletes the data.
- Save: allows you to save the selected data in your phone's memory.
- Select Save and press the Select soft key.

To save all of the data:

① Press the **Options** soft key.

The following options are available:

- Save All: allows you to save all data.
- Save All vCard: saves all the Phone Book entries from the received data.
- Save All vCalendar: saves all the calendar memos from the received data.
- Discard All: deletes all of the data.
- **Discard All vCard**: deletes all the Phone Book entries from the received data.
- Discard All vCalendar: deletes all the calendar memos from the received data.
- Exit: exits the IrDA function. When the phone asks if you want to delete the remaining data, press the **Yes** or **No** soft key.
- ② Select a save option and press the **Select** soft key.
- When FDN (Fixed Dial Number) mode is enabled on your phone, enter the PIN and press the **OK** soft key.
  - For further details about the FDN mode, see page 123.
- 5. Press the **Save** soft key.

The entries are saved.

#### **Sending Your Phone Book**

- Align the IrDA ports on both phones with each other to establish the IrDA connection.
  - The IrDA port of the other phone must be activated.
- Access a Phone Book entry and press the **Options** soft key. See page 39.
- Press the Up or Down key to scroll to Send via IrDA and press the Select soft key.
- Highlight an option, Selected Data or All Data, using the Up or Down key and press the Select soft key.
   Your phone begins sending the data.

### Sending a Calendar Memo

- Align the IrDA ports on both phones with each other to establish the IrDA connection.
  - The IrDA port of the other phone must be activated.
- Access the Calendar menu (Menu 9.2) and select the memo you want to send. See page 127.
- Press the **Options** soft key and select **Send via IrDA**.Your phone begins sending the memo.

# **Display Settings**

In this menu, you can change various settings for the display or backlight.

### Wallpaper

This menu allows you to change the background image or the color of the text to be displayed in Idle mode.

The following options are available:

**Wallpaper List**: you can select a background image to be displayed on the idle screen.

To change the background image:

1. Scroll through the list by pressing the Up or Down key.

You have various preset images available. You can also select a blank background or any images downloaded from the Internet and the optional EasyGPRS program or received in messages. Once you have set a photo as the wallpaper, it displays as **My Photo** on this list.

- Press the **Select** soft key when the image you want highlights.
- When the image displays, press the **Select** soft key to display it on the idle screen.

**Text Color**: you can select the color of the text to be displayed on the idle screen.

#### **Menu Style**

This menu allows you to select the menu display style. You can choose either **Bar Style** or **Page Style**.

### **Brightness**

This menu allows you to adjust the brightness of the display screen to see it better in different lighting conditions.

Adjust the brightness by using the Up and Down keys or the Volume keys on the left side of the phone.

Phone Settings

### **Back Light**

You can select whether or not the phone uses the backlight. A marginal increase in standby/talk time can be achieved by turning the backlight off.

Select the length of time the backlight is on for. The backlight turns on when you press a key or receive a call or message and remains on for the specified length of time.

If you do not want to use the backlight, select Off.

### **Service Light**

This menu allows you to select whether or not the service light is used. It also allows you to select a color in which the service light flashes.

Select one of the seven color settings. When the phone is ready for use, the service light flashes in the appropriate color.

If you do not wish to use the service light, select Off.

### **Graphic Logo**

This menu allows you to display your service provider's logo instead of its name.

Off: the service provider's name displays in Idle mode.

**On**: the service provider's logo stored in your phone displays in Idle mode; if no logo has been stored, the service provider's name displays.

# **Greeting Message**

This menu allows you to set a greeting to be displayed briefly when the phone is switched on.

| То                         | Press the                                                   |
|----------------------------|-------------------------------------------------------------|
| clear the existing message | <b>C</b> key and hold it down until the message is cleared. |
| enter a new message        | appropriate alphanumeric keys.                              |
| change the text input mode | right soft key.                                             |

For further details about how to enter characters, see page 47.

### **Own Number**

This function is a memory aid, which you can use to check your own phone numbers if you need to do so.

#### You can:

- assign a name to each of your own phone numbers registered on your SIM card.
- edit the names and numbers.

Any changes made here do not in any way affect the actual subscriber numbers on your SIM card.

# Language

You can select a display language. When the language option is set to **Automatic**, the language is automatically selected according to the language of the SIM card used.

# **Security**

The Security feature enables you to restrict the use of your phone to others and the types of calls.

Various codes and passwords are used to protect the features of your phone. They are described in the following sections. Also see pages 154-156.

#### **PIN Check**

When the PIN Check feature is enabled, you must enter your PIN each time you switch the phone on. Consequently, any person who does not have your PIN cannot use your phone without your approval.

**Note:** Before disabling the PIN Check feature, you must enter your PIN.

The following options are available:

**Disable**: the phone connects directly to the network when you switch it on.

**Enable**: you must enter the PIN each time the phone is switched on.

#### **Change PIN**

This feature allows you to change your current PIN to a new one, provided that the PIN Check feature is enabled. You must enter the current PIN before you can specify a new one.

Once you have entered a new PIN, you are asked to confirm it by entering it again.

#### **Phone Lock**

When the Phone Lock feature is enabled, the phone is locked and you must enter an 8-digit phone password each time the phone is switched on.

The password is preset to "00000000" at the factory. To change the phone password, see the **Change Password** menu (**Menu 8.6.4**) on the following page.

Once the correct password has been entered, you can use the phone until you switch it off.

The following options are available:

**Disable**: you are not asked to enter the phone password when you switch the phone on.

**Enable**: you are required to enter the phone password when you switch the phone on.

#### **Change Password**

The Change Password feature allows you to change your current phone password to a new one. You must enter the current password before you can specify a new one.

The password is preset to "00000000" at the factory. Once you have entered a new password, you are asked to confirm it by entering it again.

### **Privacy**

Using this menu, you can lock your contents, such as multimedia and e-mail messages, photos, video clips, voice memo, downloaded images and sounds. Once you have

locked the contents, you must enter the phone password to access the associated menus.

| То                     | Press the                                                         |
|------------------------|-------------------------------------------------------------------|
| select an item to lock | Up or Down key. To lock all of your contents, select <b>All</b> . |
| place a check mark     | Mark soft key.                                                    |
| remove a check mark    | Unmark soft key.                                                  |
| lock the marked items  | <b>OK</b> soft key.                                               |

When the phone asks for the phone password, enter the password and press the  ${\bf OK}$  soft key.

**Note:** The password is preset to "00000000" at the factory. To change this password, see above.

#### **FDN Mode**

FDN (Fixed Dial Number) mode, if supported by your SIM card, allows you to restrict your outgoing calls to a limited set of phone numbers.

The following options are available:

Disable: you can call any number.

**Enable**: you can only call phone numbers stored in Phone

Book. You must enter your PIN2.

**Note:** Not all SIM cards have a PIN2. If your SIM card does not, this menu does not display.

### **Change PIN2**

The Change PIN2 feature allows you to change your current PIN2 to a new one. You must enter the current PIN2 before you can specify a new one.

Once you have entered a new PIN2, you are asked to confirm it by entering it again.

**Note:** Not all SIM cards have a PIN2. If your SIM card does not, this menu does not display.

# **Extra Settings**

You can turn the automatic redialing or answering features on or off.

| To turn a feature | Press the                                                  |
|-------------------|------------------------------------------------------------|
| on                | On soft key. A check mark displays in front of the option. |
| off               | <b>Off</b> soft key.<br>The check mark no longer displays. |

The following options are available:

**Auto Redial**: when this option is checked, the phone makes up to ten attempts to redial a phone number after an unsuccessful call.

**Note:** The interval between two attempts varies.

**Active Slide**: when this option is checked, you can simply push the slider up to answer a call.

When it is unchecked, you must press a key to answer a call, depending on the setting of the **Anykey Answer** option. See below

Phone Settings

Anykey Answer: when this option is checked, you can answer an incoming call by pressing any key, except the key and the **Reject** soft key. To reject the call, press the key or the **Reject** soft key.

When this option is unchecked, you can only press the **k**ey or **Accept** soft key.

# **Reset Settings**

You can easily reset your phone to its default settings. To reset your phone:

- 1. Select the **Reset Settings** menu.
- Enter the 8-digit phone password and press the **OK** soft key.

**Note:** The password is preset to "00000000." To change this password, see page 122.

# **Organizer**

The Organizer feature enables you to:

- set an alarm so that the phone rings at a specific time, such as to remind you of an appointment.
- view the calendar and organize your schedule.
- set the current time and date.
- define a list of things to do.
- · record voice memos.
- use the phone as a calculator for basic mathematical equations or currency exchange operations.

#### **Alarm**

This feature allows you to:

- set the alarm to ring at a specific time.
- set the phone to switch on automatically and ring the alarm even if the phone is switched off.

The following options are available:

**Once Alarm**: the alarm rings only once and is then deactivated.

**Daily Alarm**: the alarm rings every day at the same time.

**Morning Call**: the alarm rings to wake you up in the morning.

To set an alarm:

- Choose the type of alarm to be set and press the **Select** soft key.
- 2. Enter the time for the alarm to sound.

**Note:** Your phone is preset to use 12-hour format. To change the format, see page 130.

If you want to use the alarm options, press the **Options** soft key. The following options are available:

- Remove Alarm: deactivates the current alarm.
- Alarm Tone: allows you to select the alarm melody.
- 3. Press the **OK** soft key.
- Select AM or PM for 12-hour format and press the Select soft key.
- If you select Morning Call in step 1, choose the repeat option, Monday to Friday or Monday to Saturday, and press the Select soft key.

To stop the alarm when it rings, press the **Exit** soft key.

Remove Alarm: deactivates all alarm settings.

**Autopower**: when this option is set to **Enable**, the alarm rings at the specified time, even if the phone is switched off. If the menu option is set to **Disable** and the phone is switched off at the specified time, the alarm does not ring.

#### Calendar

With the Calendar feature, you can:

- consult the calendar to check your memos.
- write memos to keep track of your schedule.
- set an alarm to act as a reminder.

### **Consulting the Calendar**

When you select the **Calendar** menu (**Menu 9.2**), the calendar displays with today's date boldfaced. The following options are available when you press the **Options** soft key:

**Search All**: displays all of the memos, starting with the oldest regardless of the day. To scroll through the memos, press the Up or Down key.

**Delete All**: allows you to delete all of the memos. You are asked to confirm your action.

**Go to Date**: allows you to go to a specific date.

**Exit**: exits the Calendar feature and returns to Idle mode.

### Writing a Memo

You can make up to 30 memos for one day.

To write or edit a memo on a specific date:

1. Select a date on the calendar, using the navigation keys.

**Note:** To skip to the previous or next month, press the Volume keys on the left side of the phone.

2. Press the **Select** soft key.

An empty memo screen displays allowing you to enter your memo.

3. Enter your memo and then press the **OK** soft key.

**Note:** For further details about how to enter characters, see page 47.

If you want the alarm to ring on the chosen day, press the Yes soft key.

Otherwise, press the **No** soft key. The memo is saved.

If you press the Yes soft key, set the time for the alarm and press the OK soft key.

**Note:** Your phone is preset to use 12-hour format. To change the format, see page 130.

You can set the melody for the alarm by pressing the **Melody** soft key.

Select AM or PM for 12-hour format and press the Select soft key.

The color of the date on the calendar changes to green to indicate that a memo exists for that date.

### Viewing a Memo

When you select a day for which a memo already exists on the calendar, the latest memo for the day displays.

If more than one memo is stored, press the Up or Down key to scroll to the previous or next memo. Press the **New** soft key to add a new memo for the day.

You can use the following options by pressing the **Options** soft key:

**Edit**: allows you to change the memo text.

**Alarm:** allows you to set an alarm to ring at a specified time to remind you of the memo. If you set the alarm earlier, you can change or delete it.

**Delete**: allows you to delete the memo.

**Copy to**: allows you to copy the memo to another date.

**Move to**: allows you to change the date of the memo.

**Send via IrDA**: allows you to send the memo to another phone via the IrDA port. For further details, see page 117.

### **Time & Date**

This menu allows you to change the current time and date displayed. You can also find out what time it is in another part of the world.

The following options are available:

**Set Time**: allows you to enter the current time. You can choose the time format in the **Time Format** menu (**Menu 9.3.4**).

**Note:** Before setting the time, you must specify your time zone in the **World Time** menu (**Menu 9.3.3**).

**Set Date**: allows you to enter the day, month and year.

**World Time**: allows you to find out what time it is in another part of the world, using the Left and Right keys.

The screen shows the:

- · city name.
- current time and date.
- time difference between the selected city and your city if you have set the local time.
- city selected as your time zone.

To select your time zone:

 Select the city corresponding to your time zone by pressing the Left or Right key one or more times.

The local time and date display.

2. Press the **Set** soft key.

Time Format: allows you to change the time format to 24 Hours or 12 Hours.

#### Calculator

With this feature, you can use the phone as a calculator. The calculator provides basic arithmetic functions; addition, subtraction, multiplication and division.

1. Enter the first number using the numeric keys.

#### Note:

- To delete mistakes or clear the display, press the C key.
- To include a decimal point or a bracket, press the left soft key until the symbol you want displays.
- Press the right soft key until the arithmetic symbol you want appears: + (addition), (subtraction),
   (multiplication), / (division).
- 3. Enter the second number.
- 4. To view the result, press the result, press the result, press the result.
- 5. Repeat steps 1 to 4 as many times as required.

#### To Do List

This feature allows you to:

- enter a list of tasks to be done.
- assign a priority and a deadline to each task.
- sort the tasks by priority and status mark.

### Creating the To Do List

- 1. Press the **New** soft key.
- 2. Enter the first task.

**Note:** For further details about how to enter characters, see page 47.

- 3. Press the **OK** soft key.
- Select a priority status of high, normal or low using the Up and Down keys and press the **Select** soft key.
- 5. Enter your deadline and press the **OK** soft key.

If you do not want to set a deadline, press the  ${\bf Skip}$  soft key.

### **Editing the To Do List**

When you select the **To Do List** menu (**Menu 9.5**), the current contents display with a check mark, indicating whether as the task has been done, and its priority level; for High, for Normal and for Low.

You can use the following options:

| Action                               | Procedures                                                                                                    |
|--------------------------------------|----------------------------------------------------------------------------------------------------|
| View the details for a specific task | <ul> <li>① Highlight the task.</li> <li>② Press the <b>View</b> soft key.</li> <li>③ Scroll through the tasks using the Up and Down keys, if necessary.</li> </ul>                                                                                                   |
| Change the status of a specific task | ① Highlight the task. ② Press the ★ key to mark the task as completed as of the current time and date. ② ① Highlight the task. ② Press the <b>Options</b> soft key. ③ Select the <b>Mark</b> option. ④ Select the appropriate status ( <b>Done</b> or <b>Undo</b> ). |
| Create a new task                    | <ul> <li>① Press the <b>Options</b> soft key.</li> <li>② Select the <b>New</b> option.</li> <li>③ Enter the text, priority and/or deadline for the task.</li> </ul>                                                                                                  |

| Action                                        | Procedures                                                                                                    |
|-----------------------------------------------|----------------------------------------------------------------------------------------------------|
| Edit an existing task                         | <ol> <li>Highlight the task.</li> <li>Press the <b>Options</b> soft key.</li> <li>Select the <b>Edit</b> option.</li> <li>Change the text, priority and/or deadline for the task.</li> </ol>                                                    |
| Sort the existing tasks by priority or status | <ol> <li>Press the <b>Options</b> soft key.</li> <li>Select the <b>Sort</b> option.</li> <li>Select the sort criterion (<b>High</b>, <b>Low</b>, <b>Done</b> or <b>Undo</b>).</li> </ol>                                                        |
| Copy a task                                   | <ol> <li>Highlight the task.</li> <li>Press the <b>Options</b> soft key.</li> <li>Select the <b>Copy</b> option.</li> <li>Change the text, priority and/or deadline for the task.</li> </ol>                                                    |
| Copy a task to the calendar                   | <ol> <li>Highlight the task.</li> <li>Press the <b>Options</b> soft key.</li> <li>Select the <b>Copy to Calendar</b> option.</li> <li>Change the text and deadline for the task and set the alarm.</li> </ol>                                   |
| Delete a task                                 | Highlight the task.     Press the <b>Options</b> soft key.     Select the <b>Delete</b> option.                                                                                                    |
| Delete all tasks                              | <ol> <li>Press the <b>Options</b> soft key.</li> <li>Select the <b>Delete All</b> option.</li> <li>Confirm the deletion by pressing the <b>OK</b> soft key.</li> <li>Confirm the deletion again by pressing the <b>Yes</b> soft key.</li> </ol> |
| Exit the To Do list                           | ① Press the <b>Options</b> soft key.<br>② Select the <b>Exit</b> option.                                                                                                    |

#### **Voice Memo**

You can record voice memos. After recording, you can send a memo to other people using the Multimedia Message Service.

#### Record

This menu allows you to record a new memo. When you select this option, the display shows the 30-second timer.

- 1. To start recording, press the **Record** soft key.
- 2. Record a memo by speaking into the microphone.
- When you press the **Stop** soft key or if the recording time expires, the following options display:
  - Replay: plays back your memo.
  - **Re-record**: discards the memo and enables you to record another one.
  - Save: allows you to save the memo.
  - Quit: cancels your recording and exits the Record menu.
- 4. To save the memo, choose **Save** from the options and press the **Select** soft key.
- Press the C key to clear the default name, if necessary, and enter a name for the memo.
  - For further details about how to enter characters, see page 47.
- 6. Press the **OK** soft key.
  - The memo is saved and then the display shows the memo information.
- Press the **Options** soft key to use the following memo options:

- Send: allows you to send the memo to other people by using the MMS or E-mail feature. Follow the procedure on page 76 or page 88 respectively.
- Rename: allows you to change the memo's name.
- Delete: deletes the memo.
- 8. To exit, press the **C** or ♠\Φ key.

#### **Voice Memo List**

This menu shows your voice memo list. Scroll to a memo and press the **Options** soft key. The following options are available:

Play: plays the memo.

**Send**: allows you to send the memo to other people by using the MMS or E-mail feature. Follow the procedure on page 76 or page 88 respectively.

**Rename**: allows you to change the memo's name.

**Properties**: displays information about the memo, such as the name, date when the memo was made, recording duration and memory size.

**Delete**: allows you to delete the memo.

#### **Delete All**

In this menu, you can delete all of your voice memos.

When the confirming message appears, press the **Yes** soft key. To cancel the deletion, press the **No** soft key.

#### **Memory Status**

You can check the amount of memory for voice memos.

The display shows the number of memos you recorded and the total number of memos you can record.

# **Currency Exchange**

Using this menu, you can figure out currency conversions.

- Enter the current exchange rate of your source currency and press the **OK** soft key.
  - You can insert a decimal point by pressing the # key.
- Enter the amount to convert and press the **OK** soft key.The amount you entered and its equivalent value display.
- 3. Press the **Exit** soft key to exit the currency convertor.

# **Network Services**

These menu functions are network services. Please contact your service provider to check their availability and subscribe to them, if you wish.

# **Call Forwarding**

This network service enables incoming calls to be rerouted to a number that you specify.

<u>Example</u>: You may wish to forward your business calls to a colleague while you are on holidays.

You can use the following options to forward voice calls and/or data calls:

Forward Always: all calls are forwarded.

**Busy**: calls are forwarded when you are already on another call.

**No Reply:** calls are forwarded when you do not answer the phone.

**Unreachable**: calls are forwarded when you are not in an area covered by your service provider.

Cancel All: all call forwarding options are canceled.

To set your call forwarding options:

- Select a call forwarding option by pressing the Up or Down key, and then press the **Select** soft key.
- Select the type of calls, voice or data, by pressing the Up or Down key, and then press the **Select** soft key.

The current status displays. If the option has already been set, the number to which the calls are forwarded displays.

| То                             | Press the                               |
|--------------------------------|-----------------------------------------|
| activate call forwarding       | <b>Activate</b> soft key. Go to step 4. |
| change the number to be called | <b>Change</b> soft key. Go to step 4.   |
| deactivate call forwarding     | Remove soft key.                        |

Enter the number to which the calls are to be forwarded and press the **OK** soft key.

To enter an international code, press the **0** key until the **+** sign displays.

The phone sends your settings to the network and the network's acknowledgement displays.

You can deactivate all call forwarding settings by selecting the **Cancel All** option.

# **Call Waiting**

This network service informs you when someone is trying to reach you during another call.

You can specify individual call waiting option for voice calls and/or data calls:

To set your call waiting options:

 Select the type of calls, voice or data, to which you want to apply the call waiting option by pressing the Up or Down key, and then press the **Select** soft key.

The screen informs you whether call waiting is activated or deactivated.

You can activate or deactivate the call waiting feature as necessary by using the **Activate** or **Deactivate** soft key respectively.

To return to the previous screen, press the **Exit** soft key.

You can also deactivate all call waiting settings by selecting the **Cancel All** option.

#### **Network Selection**

The Network Selection feature enables you to automatically or manually select the network used when roaming outside of your home area.

**Note:** You can select a network other than your home network only if there is a valid roaming agreement between them.

To automatically or manually connect to a network when roaming:

- When Network Selection displays, press the Select soft key.
- 2. Press the Up or Down key until the appropriate option highlights and then press the **OK** soft key.
  - If you select **Automatic**, you are connected to the first available network when roaming.
  - If you select **Manual**, the phone scans for the available networks. Go to step 3.
- Press the Up or Down key until the network you want highlights and then press the **OK** soft key.
  - You are connected to that network.

#### Caller ID

You can prevent your phone number from being displayed on the phone of the person being called.

**Note:** Some networks do not allow the user to change this setting.

The following options are available:

**Default**: the default setting provided by the network is used.

**Hide Number**: your number does not display on the other person's phone.

**Send Number**: your number is sent each time you make a call.

# **Funbox**

The **Funbox** menu contains several fun options.

#### t-zones

Your phone is equipped with a WAP (Wireless Application Protocol) browser to allow you to access and navigate the Wireless Web using your phone.

#### **Home**

Selecting this menu connects the phone to the network and loads the homepage of the Wireless Web service provider. You can also press the  $\bigcirc$  key in Idle Mode.

The content of the WAP Browser startup homepage depends on your Wireless Web service provider. To scroll through the screen, use the Up and Down keys.

**Note:** To access the startup homepage from any other screen in the WAP browser, use the **Home** option. For further details about the WAP Browser menus, see page 143.

#### **Exiting the WAP Browser**

To exit the browser at any time, simply press the  $\bigcirc \mathbb{Q}$  key.

#### **Navigating the WAP Browser**

| То                                         | Press the                                                                                                    |
|--------------------------------------------|----------------------------------------------------------------------------------------------------|
| scroll through and<br>select browser items | Up or Down key until the symbol ▶ points to the item, and then press the <b>Select</b> soft key to confirm the selection.        |
| select a numbered item                     | corresponding numeric key.                                                                                                    |
| return to the previous page                | Back soft key or the C key.                                                                                                    |
| return to the startup<br>homepage          | * key for more than two seconds<br>and select the <b>Home</b> option. For<br>further details about this option,<br>see page 143. |

#### **Entering Text in the WAP Browser**

When you are prompted to enter text, the current text input mode is indicated on the screen. To change text input mode, press the nakey one or more times.

The following modes are available:

**T9 mode** (**T9**): allows you to enter English characters by pressing one key per letter. In this mode, you can use only the **0** key to display alternative words. To change the case, press the \* key.

**Number** (1): allows you to enter numbers.

**Upper-case character mode (A):** allows you to enter upper-case English characters.

**Lower-case character mode (a):** allows you to enter lower-case English characters.

**Note:** You can enter special characters in Upper-case or Lower-case Character mode. For details about available characters, see "Using Alphabet Mode" on page 49.

### **Selecting and Using Browser Menu Options**

Various menu options are available when you are using the WAP Browser to navigate the Wireless Web.

To access a menu option:

- - A menu list displays.
- 2. Highlight a menu by pressing the Up or Down key.
- 3. Select an option by pressing the **Select** soft key.
- If necessary, select a secondary option using the Up and Down keys, and press the **Select** soft key to confirm.

**Note:** The menus may vary, depending on your version of the WAP browser.

The following options are available:

**Reload**: reloads the current page.

**Home**: takes you back at any time to the home page of the Wireless Web service provider.

**Go to URL**: allows you to manually enter the URL address of a Web page. After entering an address, press the **OK** soft key to go there directly.

**Show URL**: displays the URL address of the Web page to which you are currently connected. It also enables you to set the current site as the startup home page.

| То                                             | Press the                                              |
|------------------------------------------------|--------------------------------------------------------|
| set the current page as your startup home page | Option soft key and select the Save to Home option.    |
| set a bookmark for the current page            | Option soft key and select the Save to Bookmark option |
| cancel your setting                            | Back soft key.                                         |

**Edit Home**: allows you to change the startup home page manually. Enter the URL and press the **OK** soft key. For further details about entering text, see "Entering Text" on page 47.

**Clear Cache**: deletes the information stored in the cache, which stores the most recently accessed Web pages.

**Inbox**: allows you to read messages received from the web server.

#### **Favorite**

This menu allows you to store the URL addresses of up to ten of your favourite web sites. You can access this menu directly by pressing and holding the # key while using the WAP browser.

To store a URL address:

- 1. Select an empty location and press the **Options** soft key.
- Enter the address and press the **Enter** soft key.
   For further details about how to enter characters, see "Entering Text" on page 47.
- Enter a name for the favorite item and press the Enter soft key.

After saving favourite items, you can use the following options by pressing the **Options** soft key:

Goto URL: takes you to the site.

Edit: allows you to edit the address and name.

**Delete**: allows you to delete the item.

#### **Go To URL**

This menu allows you to manually enter the URL address of the Web site that you wish to access.

For further details about how to enter characters, see page 47.

#### Clear Cache

You can clear the information stored in the cache, the phone's temporary memory which stores the most recently accessed Web pages.

Press the **Yes** soft key to confirm the deletion. Otherwise, press the **No** soft key.

#### **Push Message**

In this menu, you can receive and access web messages from the server.

The following options are available:

**Inbox**: allows you to read the messages received from the web server.

**Receive**: allows you to set whether or not your phone receives web messages.

**Delete All**: allows you to delete all of the web messages.

#### **Games**

You can download MIDlets (Java applications running on mobile phones) from various sources using the WAP Browser and store them in your phone.

When you access the **Games** menu, the list of the default games appears.

## **Downloading a New Game**

 You can download more games from the web site given by your service provider using the **New Games** option. Once you have downloaded games, they are added to the list.

**Note:** Java services may not be available depending upon your service provider.

#### Launching a MIDlet

**Note:** The procedures explained below are for the default games. For downloaded games, the procedure may be different.

- Scroll to the MIDlet you want on the Games list and press the **Launch** soft key.
- 2. On the startup screen of the MIDlet, scroll to an option using the Navigation keys.

The following options are available:

- START GAME: starts a new game.
- CONTINUE: allows you to continue the last game you were playing.
- **HIGH SCORE**: shows the high score table. This option may not be available for some games.
- HOW TO PLAY: shows how to play the game and the key functions for the game.

- OPTION: allows you to switch the game sound on or off.
- 3. Press the n key to confirm your selection.

| While you are playing a game, to               | Press the   |
|------------------------------------------------|-------------|
| adjust the sound volume                        | Volume keys |
| stop the game and return to the startup screen | C key.      |
| exit the game                                  | ♠\® key.    |

#### **Viewing MIDlet Information**

- Scroll to the MIDlet you want and press the **Info** soft key.
   The display shows information about the MIDlet, such as the file size, application version and its vendor.
- To scroll to other MIDlet information, press the Navigation keys.
- If you want to delete the MIDlet, press the **Delete** soft key and then press the **Yes** soft key to confirm the deletion.
- To exit and return to the Games screen, press the **Back** soft key or the **C** key.

**Note:** When you select the default games from the list, the **Delete** option is not available, so that you cannot delete them.

#### **Entering Text**

If you need to enter text while using a MIDlet, you can use the following input modes: **Upper-case character mode (A):** allows you to enter upper-case English characters.

**Lower-case character mode** (a): allows you to enter lower-case English characters.

Number mode (1): allows you to enter numbers.

**Symbol mode**: allows you to enter symbols. After highlighting a symbol by pressing the navigation keys, press the navigation keys, press the navigation key

**T9 mode** (**T9**): allows you to enter English characters by pressing one key per letter. In this mode, you can change the case by pressing the **0** key.

To change the text input mode, press the # key until the appropriate indicator appears.

#### Sounds

In this menu, you can view the list of sounds downloaded from the web server or received in multimedia messages. You can set the downloaded sounds as the current ring tone or send them to other phones.

By pressing the **Options** soft key, you can use the following options:

**Rename**: allows you to change the name of the sound.

**Delete**: deletes the sound.

**Set as Ring Tone**: sets the sound as your ring tone.

Using the **New MegaTones** option on the sounds list, you can access the web site given by your service provider and download new sounds.

# **Images**

In this menu, you can view the list of pictures downloaded from the web server or received in messages. You can set the downloaded pictures as the current background image or send them to other phones.

If you set a photo as your wallpaper, it displays as **My Photo** on the list.

By pressing the **Options** soft key, you can use the following options:

**Rename**: allows you to change the name of the image.

Delete: deletes the image.

**Set as Wallpaper**: sets the image as your wallpaper for the idle screen.

Using the **New Wallpapers** option on the images list, you can access the web site given by your service provider and download new images.

#### **Delete All**

This menu allows you to delete all of the downloaded items in the Games, Sounds or Images folders. You can delete all of the items at one time.

| То                       | Press the                                                        |
|--------------------------|------------------------------------------------------------------|
| select a folder to clear | Up or Down key. To delete all of your items, select <b>All</b> . |
| place a check mark       | Mark soft key.                                                   |
| remove a check mark      | Unmark soft key.                                                 |
| delete the marked items  | Delete soft key.                                                 |

When a confirming message displays, press the **Yes** soft key to confirm.

# **Memory Status**

You can check the amount of memory being used and the memory remaining for games, sounds and images.

**Games**: the display shows the total, free and used space and the number of games downloaded.

**Sounds & Images**: the display shows the total, used and free space, including the memory status used by sounds and images.

# **Solving Problems**

If you are experiencing problems with your phone, perform the following simple checks before contacting a service professional. This may save you the time and expense of an unnecessary service call.

# When you switch your phone on, the following messages may appear:

#### **Insert SIM Card**

Check that the SIM card is correctly installed.

#### **Phone Locked Enter Password**

 The automatic locking function has been enabled. You must enter the phone's password before you can use the phone.

#### **Enter PIN**

- You are using your phone for the first time. You must enter the Personal Identification Number (PIN) supplied with the SIM card.
- The PIN Check feature is enabled. Every time the phone is switched on, the PIN has to be entered. To disable this feature, use the PIN Check menu (Menu 8.6.1).

#### **Enter PUK**

 The PIN code was entered incorrectly three times in succession and the phone is now blocked. Enter the PUK supplied by your service provider.

# "No Service," "Network Failure" or "Not Done" displays

- The network connection was lost. You may be in a weak signal area (in a tunnel or surrounded by buildings). Move and try again.
- You are trying to access an option for which you have not taken out a subscription with your service provider.
   Contact the service provider for further details.

#### You have entered a number but it was not dialed

- Have you pressed the key?
- Are you accessing the right cellular network?

### Your correspondent cannot reach you

- Is your phone switched on (the ♠\® key pressed for more than one second)?
- Are you accessing the right cellular network?

# Your correspondent cannot hear you speaking

- Have you switched off the microphone?
- Are you holding the phone close enough to your mouth?
   The microphone is located at the bottom of the phone.

# The phone starts beeping and "\*\*Warning\*\* Low Battery" flashes on the display

 Your battery is insufficiently charged. Recharge the battery.

# The audio quality of the call is poor

- Check the signal strength indicator on the display (\(\mathbb{T}\_{\text{ull}}\);
  the number of bars indicates the signal strength from
  strong (\(\mathbb{T}\_{\text{ull}}\)) to weak (\(\mathbb{T}\_{\text{ul}}\)).
- Try moving the phone slightly or moving closer to a window if you are in a building.

# No number is dialed when you recall a Phone Book entry

- Check that the number has been stored correctly, by using the Phone Book Search feature.
- Re-store the number, if necessary.

If the above guidelines do not help you to solve the problem, take note of:

- the model and serial numbers of your phone
- your warranty details
- a clear description of the problem

Then contact your local dealer or Samsung after-sales service.

# **Access Codes**

There are several access codes that are used by your phone and its SIM card. These codes help you protect the phone against unauthorized use.

When requested for any of the codes explained below, enter the appropriate code (displayed as asterisks) and press the  $\mathbf{OK}$  soft key. If you make a mistake, press the  $\mathbf{C}$  key one or more times until the incorrect digit is cleared and then continue entering the correct code.

The access codes, except for the PUK and PUK2 codes, can be changed using the **Security** menu (**Menu 8.6**). See "Security" on page 121 for further details.

**Important!** Avoid using access codes resembling emergency numbers, such as 911, so that you do not accidentally dial an emergency number.

## **Phone Password**

The Phone Lock feature uses the phone password to protect your phone against unauthorized use. The phone password is supplied with the phone and is preset to "00000000" at the factory.

| То                                            | See                                                  |
|-----------------------------------------------|------------------------------------------------------|
| activate/deactivate the<br>Phone Lock feature | "Phone Lock" on page 122 ( <b>Menu 8.6.3</b> ).      |
| change the phone password                     | "Change Password" on page 122 ( <b>Menu 8.6.4</b> ). |

#### PIN

The **P**ersonal **I**dentification **N**umber or PIN (4 to 8 digits) protects your SIM card against unauthorized use. It is usually supplied with the SIM card.

If you enter an incorrect PIN three times in succession, the code is disabled and cannot be used until you re-enable it by entering the PUK (see below).

| То                                           | See                                    |
|----------------------------------------------|----------------------------------------|
| activate/deactivate the PIN<br>Check feature | "PIN Check" on page 121 (Menu 8.6.1).  |
| change the PIN                               | "Change PIN" on page 121 (Menu 8.6.2). |

## **PUK**

The 8-digit PUK (**P**IN **U**nblocking **K**ey) is required to change a disabled PIN. The PUK may be supplied with the SIM card. If not, or you have lost it, contact your service provider.

To re-enable your PIN:

- 1. Enter the PUK and press the **OK** soft key.
- 2. Enter a new PIN of your choice and press the **OK** soft key.
- When the Confirm New PIN message displays, enter the same code again and press the OK soft key.

If you enter an incorrect PUK ten times in succession, the SIM card becomes invalid. Contact your service provider for a new card.

#### PIN<sub>2</sub>

The PIN2 (4 to 8 digits), supplied with some SIM cards, is required to access specific functions, such as setting the

maximum cost of a call. These functions are available if supported by your SIM card.

If you enter an incorrect PIN2 three times in succession, the code is disabled and you cannot access the functions until you re-enable it by entering the PUK2.

To change the PIN2, see "Change PIN2" on page 124 (**Menu 8.6.7**).

#### PUK<sub>2</sub>

The 8-digit PUK2 (**P**IN **U**nblocking **K**ey **2**), supplied with some SIM cards, is required to change a disabled PIN2. If you lose the code, contact your service provider.

To re-enable your PIN2:

- 1. Enter the PUK2 and press the **OK** soft key.
- Enter a new PIN2 of your choice and press the **OK** soft key.
- 3. When the **Confirm PIN2** message displays, enter the same code again and press the **OK** soft key.

If you enter an incorrect PUK2 ten times in succession, you will not be able to access the functions requiring the PIN2. Contact your service provider for a new card.

# Health and Safety Information

## Usage guidelines: All about performance and safety

### **Getting the Most Out of Your Reception**

The quality of each call you make or receive depends on the signal strength in your area. Your phone informs you of the current signal strength by displaying a number of bars next to the signal strength icon. The more bars displayed, the stronger the signal.

If you're inside a building, being near a window may give you better reception.

### **Understanding the Power Save Feature**

If your phone is unable to find a signal after 15 minutes of searching, a Power Save feature is automatically activated. If your phone is active, it periodically rechecks service availability or you can check it yourself by pressing any key. Anytime the Power Save feature is activated, a message displays on the screen. When a signal is found, your phone returns to standby mode.

### **Understanding How Your Phone Operates**

Your phone is basically a radio transmitter and receiver. When it's turned on, it receives and transmits radio frequency (RF) signals. When you use your phone, the system handling your call controls the power level. This power can range from 0.006 watts to 0.2 watts in digital mode.

# **Knowing Radio Frequency Safety**

The design of your phone complies with updated NCRP standards described below.

In 1991-92, the Institute of Electrical and Electronics Engineers (IEEE) and the American National Standards Institute (ANSI) joined in updating ANSI's 1982 standard for safety levels with respect to human exposure to RF signals. More than 120 scientists, engineers and physicians from universities, government health agencies and industries developed this updated standard after reviewing the available body of research. In 1993, the Federal Communications Commission (FCC) adopted this updated standard in a regulation. In August 1996, the FCC adopted hybrid standard consisting of the existing ANSI/IEEE standard and the guidelines published by the National Council of Radiation Protection and Measurements (NCRP).

# **Maintaining Your Phone's Peak Performance**

**Note:** For the best care of your phone, only authorized personnel should service your phone and accessories. Faulty service may void the warranty.

There are several simple guidelines to operating your phone properly and maintaining safe, satisfactory service.

- Hold the phone with the antenna raised, fully-extended and over your shoulder.
- Try not to hold, bend or twist the phone's antenna.
- Don't use the phone if the antenna is damaged.
- Speak directly into the phone's receiver.

# Maintaining Safe Use of and Access to Your Phone

FAILURE TO FOLLOW THE INSTRUCTIONS OUTLINED MAY LEAD TO SERIOUS PERSONAL INJURY AND POSSIBLE PROPERTY DAMAGE

IMPORTANT SAFETY INSTRUCTIONS - SAVE THESE INSTRUCTIONS.

DANGER - TO REDUCE THE RISK OF FIRE OR ELECTRIC SHOCK, CAREFULLY FOLLOW THESE INSTRUCTIONS.

FOR CONNECTION TO A SUPPLY NOT IN THE U.S.A., USE AN ATTACHMENT PLUG ADAPTOR OF THE PROPER CONFIGURATION FOR THE POWER OUTLET.

# **Using Your Phone While Driving**

Talking on your phone while driving is illegal in some states. Even where it's not, it can divert your attention from driving. Remember that safety always comes first.

When using your phone in the car:

- Get to know your phone and its features, such as speed dial and redial.
- When available, use a hands-free device.
- Position your phone within easy reach.
- Let the person you are speaking to know you are driving; if necessary, suspend the call in heavy traffic or hazardous weather conditions.
- Do not take notes or look up phone numbers while driving.
- Dial sensibly and assess the traffic; if possible, place calls when you stationary or before pulling into traffic.
- Do not engage in stressful or emotional conversations that may divert your attention from the road.

- Dial 9,1,1 to report serious emergencies. It's free from your wireless phone.
- Use your phone to help others in emergencies.
- Call special non-emergency wireless number when necessary.

## **Following Safety Guidelines**

**Note:** Always turn off the phone in health care facilities and request permission before using the phone near medical equipment.

To operate your phone safely and efficiently, always follow any special regulations in a given area. Turn your phone off in areas where use is forbidden or when it may cause interference or danger.

## **Using Your Phone Near Other Electronic Devices**

Most modern electronic equipment is shielded from radio frequency (RF) signals. However, RF signals from wireless phones may affect inadequately shielded electronic equipment.

RF signals may affect improperly installed or inadequately shielded electronic operating systems and/or entertainment systems in motor vehicles. Check with the manufacturer or their representative to determine if these systems are adequately shielded from external RF signals. Also check with the manufacturer regarding any equipment that has been added to your vehicle.

Consult the manufacturer of any personal medical devices, such as pacemakers and hearing aids, to determine if they are adequately shielded from external RF signals.

# **Turning Off Your Phone Before Flying**

Turn off your phone before boarding any aircraft. To prevent possible interference with aircraft systems, the U.S. Federal Aviation Administration (FAA) regulations require you to have permission from a crew member to use your phone while the plane is on the ground. To prevent any risk of interference, FCC regulations prohibit using your phone while the plane is in the air.

## **Turning Off Your Phone in Dangerous Areas**

To avoid interfering with blasting operations, turn off your phone when in a blasting area or in other areas with signs indicating that two-way radios should be turned off. Construction crews often use remote-control RF devices to set off explosives.

**Note:** Never transport or store flammable gas, liquid or explosives in the compartment of your vehicle that contains your phone or accessories.

Turn off your phone when you're in any area that has a potentially explosive atmosphere. Although it's rare, your phone or its accessories could generate sparks. Sparks could cause an explosion or a fire resulting in bodily injury or even death. These areas are often, but not always, clearly marked. They include:

- Fueling areas such as gas stations.
- Below deck on boats.
- Fuel or chemical transfer or storage facilities.
- Areas where the air contains chemicals or particles such as grain, dust or metal powders.
- Any other area where you would normally be advised to turn off your vehicle's engine.

## **Restricting Children's Access to your Phone**

Your phone is not a toy. Children should not be allowed to play with it because they could hurt themselves and others. damage the phone or make calls that increase your phone hill.

# Caring for the Battery

The guidelines listed below help you get the most out of your battery's performance.

- Use only Samsung-approved batteries and desktop chargers. These chargers are designed to maximize battery life. Using other batteries or chargers voids your warranty and may cause damage.
- In order to avoid damage, charge the battery only in temperatures that range from 32° F to 104° F (0° C to 40° C).
- Don't use the battery charger in direct sunlight or in high humidity areas, such as the bathroom.
- Never dispose of the battery by incineration.
- Keep the metal contacts on top of the battery clean.
- Don't attempt to disassemble or short-circuit the battery.
- The battery may need recharging if it has not been used for a long period of time.
- It's best to replace the battery when it no longer provides acceptable performance. It can be recharged hundreds of times before it needs replacing.

Don't store the battery in high temperature areas for long periods of time. It's best to follow these storage rules:

Less than one month

32° F to 104° F (0° C to 40° C)

## Disposal of Lithium Ion (Li-Ion) Batteries

For safe disposal options of your Li-Ion batteries, contact your nearest Samsung-authorized service center.

- For safety, do not handle a damaged or leaking Li-Ion battery.
- Be sure to dispose of your battery properly. In some areas, the disposal of batteries in household or business trash may be prohibited.

# **Acknowledging Special Precautions and FCC**

#### **FCC Notice**

The phone may cause TV or radio interference if used in close proximity to receiving equipment. The FCC can require you to stop using the phone if such interference cannot be eliminated.

Vehicles using liquefied petroleum gas (such as propane or butane) must comply with the National Fire Protection Standard (NFPA-58). For a copy of this standard, contact the National Fire Protection Association, One Batterymarch Park, Quincy, MA 02269, Attn: Publication Sales Division.

#### **Cautions**

Any changes or modifications to your phone not expressly approved in this document could void your warranty for this equipment, and void your authority to operate this equipment. Only use approved batteries, antennas and chargers. The use of any unauthorized accessories may be dangerous and void the phone warranty if said accessories cause damage or a defect to the phone.

Although your phone is quite sturdy, it is a complex piece of equipment and can be broken. Avoid dropping, hitting, bending or sitting on it.

### **Body-Worn Operation**

To maintain compliance with FCC RF exposure guidelines, if you wear a handset on your body, use the Samsung supplied or approved carrying case, holster or other body-worn accessory. If you do not use a body-worn accessory, ensure that the antenna is at least one inch (2.5 centimeters) from your body when transmitting. Use of non- Samsung approved accessories may violate FCC RF exposure guidelines.

For more information about RF exposure, please visit the FCC website at <a href="https://www.fcc.gov">www.fcc.gov</a>.

#### **SAR Values**

Head: .57 (W/kg)

Body-worn: .32 (W/kg)

# **FDA Consumer Update**

## Do wireless phones pose a health hazard?

The available scientific evidence does not show that any health problems are associated with using wireless phones. There is no proof, however, that wireless phones are absolutely safe. Wireless phones emit low levels of radio frequency energy (RF) in the microwave range while being used. They also emit very low levels of RF when in stand-by mode. Whereas high levels of RF can produce health effects (by heating tissue), exposure to low level RF that does not produce heating effects causes no known adverse health effects. Many studies of low level RF exposures have not found any biological effects. Some studies have suggested that some biological effects may occur, but such findings have not been confirmed by additional research. In some cases, other researchers have had difficulty in reproducing those studies, or in determining the reasons for inconsistent results.

# What is FDA's role concerning the safety of wireless phones?

Under the law, FDA does not review the safety of radiationemitting consumer products such as wireless phones before they can be sold, as it does with new drugs or medical devices. However, the agency has authority to take action if wireless phones are shown to emit radio frequency energy (RF) at a level that is hazardous to the user. In such a case, FDA could require the manufacturers of wireless phones to notify users of the health hazard and to repair, replace or recall the phones so that the hazard no longer exists.

Although the existing scientific data do not justify FDA regulatory actions, FDA has urged the wireless phone industry to take a number of steps, including the following:

- Support needed research into possible biological effects of RF of the type emitted by wireless phones;
- Design wireless phones in a way that minimizes any RF exposure to the user that it is not necessary for device function; and
- Cooperate in providing users of wireless phones with the best possible information on possible effects of wireless phone use on human health.

FDA belongs to a interagency working group of the federal agencies that have responsibility for different aspects of RF safety to ensure coordinated efforts at the federal level. The following agencies belong to this working group:

- National Institute for Occupational Safety and Health
- Environmental Protection Agency
- Federal Communications Committee
- Occupational Safety and Health Administration

The National Institutes of Health participates in some interagency working group activities, as well.

FDA shares regulatory responsibilities about wireless phones with the Federal Communications Commission (FCC). All phones that are sold in the United States must comply with FCC safety guidelines that limit RF exposure. FCC relies on FDA and other health agencies for safety questions about wireless phones.

FCC also regulates the base stations that the wireless phone networks rely upon. While these base stations operate at higher power than do the wireless phones themselves, the wireless exposures that people get from these base stations are typically thousands of times lower than those they get from wireless phones. Base stations are thus not the subject of the safety questions discussed in this document.

# What kinds of phones are the subject of this update?

The term "wireless phones" refers here to hand-held wireless phones with built-in antennas, often called "cell," "mobile," or "PCS". These types of wireless phones can expose the user to measurable radio frequency energy (RF) because of the short distance between the phone and the user's head. These RF exposures are limited by Federal Communications Commission safety guidelines that were developed with the advice of FDA and other federal health and safety agencies. When the phone is located at greater distances from the user, the exposure to RF is drastically lower because a person's RF exposure decreases rapidly with increasing distance from the source. The so-called "cordless phones" which have a base unit connected to the phone wiring in a house, typically operate at far lower per levels, and thus produce RF exposures far below the FCC safety limits.

# What are the results of the research done already?

The research done thus far has produced conflicting results, and many studies have suffered from flaws in their research methods. Animal experiments investigating the effects of radio frequency energy (RF) exposures characteristic of wireless phones have yielded conflicting results that often cannot be repeated in other laboratories. A few animal studies, however, have suggested that low levels of RF could Accelerate the development of cancer in laboratory animals. However, many of the studies that showed increased tumor development used animals that had been genetically engineered or treated with cancer-causing chemicals so as to be pre-disposed to develop cancer in absence of RF exposure. Other studies exposed the animals to RF for up to 22 hours per day.

These conditions are not similar to the conditions under which people use wireless phones, so we don't know with certainty what results of such studies mean for human health.

Three large epidemiology studies have been published since December 2000. Between them, the studies investigated any possible association between the use of wireless phones and primary brain cancer, glaucoma, meningioma, or acoustic neuroma, tumors of the brain or salivary gland, leukemia, or other cancers. None of the studies demonstrated the existence of any harmful health effects from wireless phones RF exposures. However, none of the studies can answer questions about long-term exposures, since average period of phone use in these studies was around three years.

# What research is needed to decide whether RF exposure from wireless phones poses a health threat?

A combination of laboratory studies and epidemiological studies of people actually using wireless phones would provide some of the data that are needed. Lifetime animal exposure studies could be completed in a few years. However, very large numbers of animals would be needed to provide reliable proof of a cancer promoting effect if one exists. Epidemiological studies can provide data that is directly applicable to human populations, but ten or more years' follow-up may be needed to provide answers about some health effects, such as cancer. This is because the interval between the time of exposure to a cancer-causing agent and the time tumors develop - if they do - may be many, many years. The interpretation of epidemiological studies is hampered by difficulties in measuring actual RF exposure during day-to-day use of wireless phones. Many factors affect this measurement, such as the angle at which the phone is held, or which model of phone is used.

# What is FDA doing to find out more about the possible health effects of wireless phone RF?

FDA is working with the U.S. Toxicology Program and with groups of investigators around the world to ensure that high priority animal studies are conducted to address important questions about the effects of exposure to radio frequency energy (RF).

FDA has been a leading participant in the World Health Organization International Electromagnetic Fields (EMF) Project since its inception in 1996. An influential result of tis work has been the development of a detailed agenda of research needs that has driven the establishment of new research programs around the world. The project has also helped develop a series of public information documents on EMF issues

FDA and the Cellular Telecommunications & Internet Association (CTIA) have a formal Cooperative Research and Development Agreement (CRADA) to do research on wireless phone safety. FDA provides the scientific oversight, obtaining input from experts in government, industry, and academic organizations. CTIA-funded research is conducted through contracts to independent investigators. The initial research will include both laboratory studies and studies of wireless phone users. The CRADA will also include a broad assessment of additional research needs in the context of the latest research developments around the world.

# How can I find out how much radio frequency energy exposure I can get by using my wireless phone?

All phones sold in the United States must comply with Federal Communications Commission (FCC) guidelines that limit radio frequency energy (RF) exposures. FCC established these guidelines in consultation with FDA and other federal health

and safety agencies. The FCC limit for exposure from wireless telephones is set at a Specific Absorption Rate (SAR) of 1.6 watts per kilogram (1.6 W/kg). The FCC limit is consistent with the safety standards developed by the Institute of Electrical and Electronic Engineering (IEEE) and the National Council on Radiation Protection and Measurement. The exposure limit takes into consideration the body's ability to remove heat from the tissue that absorb energy from the wireless phone and is set well below levels known to have effects.

Manufacturers of wireless phones must report the RF exposure level for each model of phone to the FCC. The FCC website (<a href="http://www.fcc.gov/oet/rfsafety">http://www.fcc.gov/oet/rfsafety</a>) gives directions for locating the FCC identification number on your phone so you can find your phone's RF exposure level in the online listing.

# What has FDA done to measure the radio frequency energy coming from wireless phones?

The Institute of Electrical and Electronic Engineers (IEEE) is developing a technical standard for measuring the radio frequency energy (RF) exposure from wireless phones and other wireless hand sets with the participation and leadership of FDA scientists and engineers. The standard, "Recommended Practice for Determining the Spatial-Peak Specific Absorption Rate (SAR) in the Human Body Due to Wireless Communications Devices: Experimental Techniques." sets forth the first consistent test methodology for measuring the rate at which RF is deposited in the heads of wireless phone users. The test method uses a tissue-simulating model of the human head. Standardized SAR test methodology is expected to greatly improve the consistency of measurements made at different laboratories on the same phone. SAR is the measurement of the amount of energy absorbed in tissue, either by the whole body or a small part of the body. It is measured in watts/kg (or milliwatts/g) of matter. This

measurement is used to determine whether a wireless phone complies with safety guidelines.

# What steps can I take to reduce my exposure to radio frequency energy from my wireless phone?

If there is a risk from these products--and at this point we do not know that there is--it is probably very small. But if you are concerned about avoiding even potential risks, you can take a few simple steps to minimize your exposure to radio frequency energy (RF). Since time is a key factor in how much exposure a person receives, reducing the amount of time spent using a wireless phone will reduce RF exposure.

If you must conduct extended conversations by wireless phone every day, you could place more distance between your body and the source of the RF, since the exposure level drops off dramatically with distance. For example, you could use a headset and carry the wireless phone away from your body or use a wireless phone connected to a remote antenna.

Again, the scientific data <u>do not</u> demonstrate that wireless phones are harmful. But if you are concerned about RF exposure from these products, you can use measures like those described above to reduce your RF exposure from wireless phone use.

#### What about children using wireless phones?

The scientific evidence does not show a danger to users of wireless phones, including children and teenagers. If you want to take steps to lower exposure to radio frequency energy (RF), the measured described above would apply to children and teenagers using wireless phones. Reducing the time of wireless phone use and increasing the distance between the user and the RF source will reduce RF exposure.

Some groups sponsored by other national governments have advised that children be discouraged from using wireless phones at all. For example, the government in the United Kingdom distributed leaflets containing such a recommendation in December 2000. They noted that no evidence exists that using a wireless phone causes brain tumors or other ill effects. Their recommendation to limit wireless phone use by children was strictly precautionary; it was not based on scientific evidence that any health hazard exists.

# What about wireless phone interference with medical equipment?

Radio frequency energy (RF) from wireless phones can interact with some electronic devices. For this reason, FDA helped develop a detailed test method to measure electromagnetic interference (EMI) of implanted cardiac pacemakers and defibrillators from wireless telephones. This test method is now part of a standard sponsored by the Association for the Advancement of Medical instrumentation (AAMI). The final draft, a joint effort by FDA, medical device manufacturers, and many other groups, was completed on late 2000. This standard will allow manufacturers to ensure that cardiac pacemakers and defibrillators are safe from wireless phone EMI.

FDA has tested hearing aids for interference from handheld wireless phones and helped develop a voluntary standard sponsored by the Institute of Electrical and Electronic Engineers (IEEE). This standard specifies test methods and performance requirements for hearing aids and wireless phones so that no interference occurs when a person uses a "compatible" phone and a "compatible" hearing aid at the same time. This standard was approved by the IEEE in 2000.

FDA continues to monitor the use of wireless phones for possible interactions with other medical devices. Should

harmful interference be found to occur, FDA will conduct testing to assess the interference and work to resolve the problem.

#### Where can I find additional information?

- For additional information, please refer to the following resources:
- FDA web page on wireless phones (http://www.fda.gov/cdrh/phones/index.html)
- Federal Communications Commission FCC) RF Safety Program (http://www.fda.gov/oet/rfsafety)
- International Commission on Non-Ionizing Radiation Protection (http://www.icnirp.de)
- World Health Organization (WHO) International EMF Project (http://www.who.int/emf)
- National Radiological Protection Board (UK) (http://www.nrpb.org.uk)

# **CTIA Safety Information**

### **Exposure to radio frequency signals**

Your wireless hand held portable telephone is a low power radio transmitter and receiver. When it is ON, it receives and also sends out radio frequency (RF) signals.

In August, 1996, the Federal Communications Commissions (FCC) adopted RF exposure guidelines with safety levels for hand-held wireless phones. Those guidelines are consistent with the safety standards previously set by both U.S. and international standard bodies:

- ANSI C95.1 (1992)
- NCRP Report 86 (1986)
- ICNIRP (1996)

Those standards were based on comprehensive and periodic evaluations of the relevant scientific literature. For example, over 120 scientists, engineers, and physicians from universities, government health agencies, and industry reviewed the available body of research to develop the ANSI Standard (C95.1).

The design of your phone complies with the FCC guidelines (and those standards).

#### Antenna care

Use only the specified of approved replacement antenna. Unauthorized antennas, modifications, or attachments could damage the phone and may violate FCC regulations.

# **Phone operation**

NORMAL POSITION: Hold the phone as you would any other telephone with the antenna pointed up and over your shoulder.

## Tips on efficient operation:

For your phone to operate most efficiently:

- Extend your antenna fully.
- Do not touch the antenna unnecessarily when the phone is in use. Contact with the antenna affects call quality and may cause the phone to operate at a higher power level than otherwise needed.

# **Driving**

Check the laws and regulations on the use of wireless telephones in the areas where you drive. Always obey them. Also, if using your phone while driving, please:

- Give full attention to driving- driving safety is your first responsibility.
- Use hands-free operation, if available.
- Pull off the road and park before making or answering a call if driving conditions so require.

#### **Electronic devices**

Most modern electronic equipment is shielded from RF signals. However, certain electronic equipment may not be shielded against RF signals from your wireless phone.

#### **Pacemakers**

The Health Industry Manufacturers Association recommends that a minimum separation of six (6") inches be maintained

between a hand-held wireless phone and a pacemaker to avoid potential interference with the pacemaker. These recommendations are consistent with the independent research by and recommendations of Wireless Technology Research.

#### Persons with pacemakers:

- Should ALWAYS keep the phone more than six inches from their pacemaker when the pacemaker is turned on;
- Should not carry the phone in a breast pocket;
- Should use the ear opposite the pacemaker to minimize the potential for interference.
- If you have any reason to suspect that interference is taking place, turn your phone OFF immediately.

### **Hearing aids**

Some digital wireless phones may interfere with some hearing aids. In the event of such interference, you may want to consult your service provider (or call the customer service line to discuss alternatives.) Optional for each phone manufacturer.

#### Other medical devices

If you use any other personal medical device, consult the manufacturer of your device to determine if they are adequately shielded from external RF energy. Your physician may be able to assist you in obtaining this information.

Turn your phone OFF in health care facilities when any regulations posted in these areas instruct you to do so. Hospitals or health care facilities may be using equipment that could be sensitive to external RF energy.

#### **Vehicles**

RF signals may affect improperly installed or inadequately shielded electronic systems in motor vehicles. Check with the manufacturer or its representative regarding your vehicle. You should also consult the manufacturer of any equipment that has been added to your vehicle.

#### **Posted facilities**

Turn your phone OFF in any facility where posted notices so require.

#### **Aircraft**

FCC regulations prohibit using your phone while in the air. Switch OFF your phone before boarding an aircraft.

# **Blasting areas**

To avoid interfering with blasting operations, turn your phone OFF when in a "blasting area" or in areas posted: "Turn off two-way radio". Obey all signs and instructions.

### **Potentially explosive environments**

Turn your phone OFF when in any area with a potentially explosive atmosphere and obey all signs and instructions. Sparks in such areas could cause an explosion or fire resulting in bodily injury of even death.

Areas with a potentially explosive atmosphere are often but not always clearly marked. They include fueling areas such as gasoline stations; below decks on boats; fuel or chemical transfer or storage facilities; vehicles using liquified petroleum gas (such as propane or butane); areas where the air contains chemicals or particles, such as grain, dust, or metal

powders; and any other area where you would normally be advised to turn off your vehicle engine.

# For vehicles equipped with an airbag

An airbag inflates with great force. DO NOT place objects, including both installed or portable wireless equipment, in the area over the air bag deployment area. If in-vehicle wireless equipment is improperly installed and the air bag inflates, serious injury could result.

# **Owner's Record**

The model number, regulatory number and serial number are located on a nameplate inside the battery compartment. Record the serial number in the space provided below. This will be helpful if you need to contact us about your phone in the future.

Model: SGH-d415

Serial No.:

# **User Guide Proprietary Notice**

T9 Text Input is licensed by Tegic Communications and is covered by U.S. Pat. 5,818,437, U.S. Pat. 5,953,541, U.S. Pat. 6,011,554 and other patents pending.

# STANDARD LIMITED WARRANTY

What is Covered and For How Long? SAMSUNG TELECOMMUNICATIONS AMERICA, L.P. (SAMSUNG) warrants to the original purchaser ("Purchaser") that SAMSUNG's Phones and accessories ("Products") are free from defects in material and workmanship under normal use and service for the period commencing upon the date of purchase and continuing for the following specified period of time after that date:

Phone 1 Year
Batteries 1 Year
Leather Case/Pouch/Holster 90 Days
Gamepad 90 Days
Other Phone Accessories 1 Year

What is Not Covered? This Limited Warranty is conditioned upon proper use of Product by Purchaser. This Limited Warranty does not cover: (a) defects or damage resulting from accident, misuse, abuse, neglect, unusual physical, electrical or electromechanical stress, or modification of any part of Product, including antenna, or cosmetic damage; (b) equipment that has the serial number removed or made illegible; (c) any plastic surfaces or other externally exposed parts that are scratched or damaged due to normal use; (d) malfunctions resulting from the use of Product in conjunction with accessories, products, or ancillary/

peripheral equipment not furnished or approved by SAMSUNG; (e) defects or damage from improper testing, operation, maintenance, installation, or adjustment; (f) installation, maintenance, and service of Product, or (g) Product used or purchased outside the United States or Canada. This Limited Warranty covers batteries only if battery capacity falls below 80% of rated capacity or the battery leaks, and this Limited Warranty does not cover any battery if (i) the battery has been charged by a battery charger not specified or approved by SAMSUNG for charging the battery, (ii) any of the seals on the battery are broken or show evidence of tampering, or (iii) the battery has been used in equipment other than the SAMSUNG phone for which it is specified.

What are SAMSUNG's Obligations? During the applicable warranty period, SAMSUNG will repair or replace, at SAMSUNG's sole option, without charge to Purchaser, any defective component part of Product. To obtain service under this Limited Warranty, Purchaser must return Product to an authorized phone service facility in an adequate container for shipping, accompanied by Purchaser's sales receipt or comparable substitute proof of sale showing the date of purchase, the serial number of Product and the sellers' name and address. To obtain assistance on where to deliver the Product, call Samsung Customer Care at 1-888-987-4357. Upon receipt, SAMSUNG will promptly repair or replace the defective Product.

SAMSUNG may, at SAMSUNG's sole option, use rebuilt, reconditioned, or new parts or components when repairing any Product or replace Product with a rebuilt, reconditioned or new Product. Repaired/replaced leather cases, pouches and holsters will be warranted for a period of ninety (90) days. All other repaired/replaced Product will be warranted for a period equal to the remainder of the original Limited Warranty on the original Product or for 90 days, whichever is longer. All replaced parts, components, boards and equipment shall become the property of SAMSUNG. If SAMSUNG determines that any Product is not covered by this Limited Warranty, Purchaser must pay all parts, shipping, and labor charges for the repair or return of such Product.

What Are the Limits On SAMSUNG's Liability? EXCEPT AS SET FORTH IN THE EXPRESS WARRANTY CONTAINED HEREIN, PURCHASER TAKES THE PRODUCT "AS IS," AND SAMSUNG MAKES NO WARRANTY OR REPRESENTATION AND THERE ARE NO CONDITIONS, EXPRESS OR IMPLIED, STATUTORY OR OTHERWISE, OF ANY KIND WHATSOEVER WITH RESPECT TO THE PRODUCT, INCLUDING BUT NOT LIMITED TO:

- •THE MERCHANTABILITY OF THE PRODUCT OR ITS FITNESS FOR ANY PARTICULAR PURPOSE OR USE;
- •WARRANTIES OF TITLE OR NON-INFRINGEMENT:
- •DESIGN, CONDITION, QUALITY, OR PERFORMANCE OF THE PRODUCT:

- •THE WORKMANSHIP OF THE PRODUCT OR THE COMPONENTS CONTAINED THEREIN: OR
- •COMPLIANCE OF THE PRODUCT WITH THE REQUIREMENTS OF ANY LAW, RULE, SPECIFICATION OR CONTRACT PERTAINING THERETO.

NOTHING CONTAINED IN THE INSTRUCTION MANUAL SHALL BE CONSTRUED TO CREATE AN EXPRESS. WARRANTY OF ANY KIND WHATSOEVER WITH RESPECT TO THE PRODUCT. ALL IMPLIED WARRANTIES AND CONDITIONS THAT MAY ARISE BY OPERATION OF LAW, INCLUDING IF APPLICABLE THE IMPLIED WARRANTIES OF MERCHANTABILITY AND FITNESS FOR A PARTICULAR PURPOSE, ARE HEREBY LIMITED TO THE SAME DURATION OF TIME AS THE EXPRESS WRITTEN WARRANTY STATED HEREIN. SOME STATES/PROVINCES DO NOT ALLOW LIMITATIONS ON HOW LONG AN IMPLIED WARRANTY LASTS, SO THE ABOVE LIMITATION MAY NOT APPLY TO YOU. IN ADDITION, SAMSUNG SHALL NOT BE LIABLE FOR ANY DAMAGES OF ANY KIND RESULTING FROM THE PURCHASE, USE, OR MISUSE OF, OR INABILITY TO USE THE PRODUCT OR ARISING DIRECTLY OR INDIRECTLY FROM THE USE OR LOSS OF USE OF THE PRODUCT OR FROM THE BREACH OF THE EXPRESS WARRANTY. INCLUDING INCIDENTAL, SPECIAL, CONSEQUENTIAL OR SIMILAR DAMAGES, OR LOSS OF ANTICIPATED PROFITS OR BENEFITS, OR FOR DAMAGES ARISING FROM ANY TORT (INCLUDING NEGLIGENCE OR GROSS NEGLIGENCE) OR FAULT COMMITTED BY SAMSUNG, ITS AGENTS OR EMPLOYEES, OR FOR ANY BREACH OF CONTRACT OR FOR ANY CLAIM BROUGHT AGAINST PURCHASER BY ANY OTHER

PARTY. SOME STATES/PROVINCES DO NOT ALLOW THE EXCLUSION OR LIMITATION OF INCIDENTAL OR CONSEQUENTIAL DAMAGES, SO THE ABOVE LIMITATION OR EXCLUSION MAY NOT APPLY TO YOU. THIS WARRANTY GIVES YOU SPECIFIC LEGAL RIGHTS. AND YOU MAY ALSO HAVE OTHER RIGHTS. WHICH VARY FROM STATE TO STATE/PROVINCE TO PROVINCE. THIS LIMITED WARRANTY SHALL NOT EXTEND TO ANYONE OTHER THAN THE ORIGINAL PURCHASER OF THIS PRODUCT AND STATES PURCHASER'S EXCLUSIVE REMEDY. IF ANY PORTION OF THIS LIMITED WARRANTY IS HELD ILLEGAL OR UNENFORCEABLE BY REASON OF ANY LAW. SUCH PARTIAL ILLEGALITY OR UNENFORCEABILITY SHALL NOT AFFECT THE ENFORCEABILITY FOR THE REMAINDER OF THIS LIMITED WARRANTY WHICH PURCHASER ACKNOWLEDGES IS AND WILL ALWAYS BE CONSTRUED TO BE LIMITED BY ITS TERMS OR AS LIMITED AS THE LAW PERMITS.

THE PARTIES UNDERSTAND THAT THE PURCHASER MAY USE THIRD-PARTY SOFTWARE OR EQUIPMENT IN CONJUNCTION WITH THE PRODUCT. SAMSUNG MAKES NO WARRANTIES OR REPRESENTATIONS AND THERE ARE NO CONDITIONS, EXPRESS OR IMPLIED, STATUTORY OR OTHERWISE, AS TO THE QUALITY, CAPABILITIES, OPERATIONS, PERFORMANCE OR SUITABILITY OF ANY THIRD-PARTY SOFTWARE OR EQUIPMENT, WHETHER SUCH THIRD-PARTY SOFTWARE OR EQUIPMENT IS INCLUDED WITH THE PRODUCT DISTRIBUTED BY SAMSUNG OR OTHERWISE, INCLUDING THE ABILITY TO INTEGRATE ANY SUCH SOFTWARE OR EQUIPMENT WITH THE PRODUCT. THE

QUALITY, CAPABILITIES, OPERATIONS, PERFORMANCE AND SUITABILITY OF ANY SUCH THIRD-PARTY SOFTWARE OR FOUIPMENT LIE SOLFLY WITH THE PURCHASER AND THE DIRECT VENDOR, OWNER OR SUPPLIER OF SUCH THIRD-PARTY SOFTWARE OR FQUIPMENT, AS THE CASE MAY BE.

This Limited Warranty allocates risk of Product failure between Purchaser and SAMSUNG, and SAMSUNG's Product pricing reflects this allocation of risk and the limitations of liability contained in this Limited Warranty. The agents, employees, distributors, and dealers of SAMSUNG are not authorized to make modifications to this Limited Warranty, or make additional warranties binding on SAMSUNG. Accordingly, additional statements such as dealer advertising or presentation, whether oral or written, do not constitute warranties by SAMSUNG and should not be relied upon.

Samsung Telecommunications America, L.P. 1301 East Lookout Drive

Richardson, Texas 75082 Phone: 1-800-SAMSUNG

Phone: 1-888-987-HELP (4357)

©2004 Samsung Telecommunications America. All rights reserved.

No reproduction in whole or in part allowed without prior written approval.

Specifications and availability subject to change without notice. (011604)

# **Glossary**

To help you understand the main technical terms and abbreviations used in this booklet, and to take full advantage of the features of your mobile phone, here are a few definitions:

#### **Active Slide**

Ability to answer a call simply by pushing the slider up.

# **Call Forwarding**

Ability to reroute calls to another number.

# **Call Holding**

Ability to put one call on standby while answering or making another call; you can then switch between the two calls, as required.

# **Call Waiting**

Informs you that you have an incoming call when you are engaged on another call.

# **Caller Line Identification Services (Caller ID)**

Services allowing subscribers to view or block the telephone numbers of callers.

#### **Dual Band**

Ability to handle any of the following types of network: GSM 850 and GSM 1900 MHz bands, for greater call success and wider roaming.

# **EMS (Enhanced Message Service)**

An adaptation of the Short Message Service (SMS) that allows you to send and receive ring tones and the service provider's logo, as well as combinations of simple media to and from EMS-compliant handsets. Because EMS is based on SMS, it can use SMS centers the same way that SMS does. EMS works on all Global System for Mobile communications (GSM) networks. EMS senders can use text, melodies, pictures, sounds, and animations to enhance the expressive power of messages that are limited by the display constraints of mobile devices.

#### **GPRS (General Packet Radio Service)**

New non-voice value-added service that allows information to be sent and received across a mobile telephone network. GPRS provides continuous connection to the Internet for mobile phone and computer users. It is based on the Global System for Mobile Communication (GSM) circuit-switched cellular phone connections and the Short Message Service (SMS).

# **GSM (Global System for Mobile Communication)**

International standard for cellular communication, guaranteeing compatibility between the various network operators. GSM covers most European countries and many other parts of the world.

#### Java

Programming language generating applications that can run on all hardware platforms, whether small, medium or large, without modification. It has been promoted for and geared heavily to the Web, both for public Web sites and Intranets. When a Java program runs from a Web page, it is called a

Java applet. When it is run on a mobile phone or pager, it is called a MIDlet.

# **MMS (Multimedia Message Service)**

A message service for the mobile environment, standardized by the WAP Forum and the 3rd Generation Partnership Program (3GPP). For phone users, MMS is similar to Short Message Service (SMS)-it provides automatic, immediate delivery of user-created content from phone to phone. The message addressing used is primarily phone numbers, thus the traffic goes from phone to phone. MMS also provides support for e-mail addressing, so that messages can be sent by e-mail. In addition to the text content of SMS, MMS messages can contain still images, voice or audio clips, and also video clips and presentation information.

# **Multi-party Calling**

Ability to establish a conference call involving up to five additional parties.

#### **Phone Password**

Security code used to unlock the phone when you have selected the option to lock it automatically each time it switches on.

# **PIN (Personal Identification Number)**

Security code that protects the phone against unauthorized use. The PIN is supplied by the service provider with the SIM card. It may be a four to eight-digit number and can be changed, as required.

# **PUK (PIN Unblocking Key)**

Security code used to unlock the phone when an incorrect PIN has been entered three times in succession. The eight-digit number is supplied by the service provider with the SIM card.

# **Roaming**

Use of your phone when you are outside your home area (when traveling for example).

# **SDN (Service Dialing Numbers)**

Telephone numbers supplied by your network provider and giving access to special services, such as voice mail, directory inquiries, customer support and emergency services.

# SIM (Subscriber Identification Module)

Card containing a chip with all the information required to operate the phone (network and memory information, as well as the subscriber's personal data). The SIM card fits into a small slot on the back of the phone and is protected by the battery.

# **SMS (Short Message Service)**

Network service sending and receiving messages to and from another subscriber without having to speak to the correspondent. The message created or received can be displayed, received, edited or sent.

# **Soft Keys**

Two keys marked  $\overline{\mathbb{Q}}$  and  $\overline{\mathbb{Q}}$  on the phone, the purpose of which:

 varies according to the function that you are currently using.  is indicated on the bottom line of the display just above the corresponding key.

#### **Voice Mail**

Computerised answering service that automatically answers your calls when you are not available, plays a greeting (optionally in your own voice) and records a message.

| A Access codes • 154 Active slide • 124 Alarm • 126 Alert type • 110 Alphabet mode, text input • 49 Answering     call • 30     second call • 56 Anykey answer • 125 Auto redial • 124 B Background image • 118 Backlight     description • 19     time, set • 119 Battery     caring • 162     charging • 23     installing • 22     low indicator • 24     removing • 21 Brightness, display • 118 Broadcast messages • 74 Browser, WAP • 141 C Calculator • 130 Calondar memos | Call records dialed • 99 missed • 31, 98 received • 98 Call time • 100 Caller groups editing • 42 searching • 41 Caller ID • 140 Calls answering • 30, 56 ending • 28 forwarding • 137 making • 27 putting on hold • 53 redialing • 28 waiting • 56, 138 Camera options • 103 recording videos • 104 taking photos • 101 viewing photos • 105 CB (Cell Broadcast) messages • 74 Characters, enter • 47 Charging battery • 23 Conference call • 57 Connect tone • 113 Currency exchange • 136 D |
|----------------------------------------------------------------------------------------------------|----------------------------------------------------------------------------------------------------|
| Calculator • 130 Calendar memos copying • 129 deleting • 129                                                                                                    |                                                                                                    |
| sending via IrDA • 117<br>viewing • 129<br>writing • 128<br>Call back, message • 69                                                                                                    | calendar memos • 129<br>call records • 98<br>e-mail • 91, 92<br>multimedia messages •                                                                                                    |

| 82, 83                      | Funbox • 141               |
|-----------------------------|----------------------------|
| Phone Book • 40             | G                          |
| photos • 106                | Games • 146                |
| tasks • 133                 | Graphic logo • 119         |
| text messages • 69, 70      | Greeting message • 120     |
| voice memos • 135           | Н                          |
| Delivery reports, message • | Health and safety • 157    |
| 72, 80                      | I                          |
| Dialed calls • 99           | Icons, description • 18    |
| Display                     | Images, downloaded • 149   |
| backlight • 19              | Inbox, messages            |
| brightness • 118            | e-mail • 90                |
| icons • 18                  | multimedia • 80            |
| layout • 16                 | text • 68                  |
| settings • 117              | Infrared, connect • 114    |
| DTMF tones, send • 55       | International calls • 27   |
| E                           | Internet • 141             |
| Earpiece volume • 29        | J                          |
| E-mail                      | Java service • 146         |
| creating/sending • 88       | K                          |
| deleting • 91, 92           | Key volume • 30            |
| reading • 90, 92            | Keypad lock • 25           |
| setting • 95                | Keypad tones               |
| E-mail profile • 96         | selecting • 110            |
| EMS (Enhanced Message       | sending • 55               |
| Service) • 66               | Keys                       |
| Error tone • 113            | description • 14           |
| F                           | location • 13              |
| FCC Notice • 163            | L                          |
| FDN (Fixed Dial Number)     | Language, select • 120     |
| mode • 123                  | Last number, redial • 28   |
| Flying • 161                | Locking                    |
| Forwarding                  | keypad • 25                |
| calls • 137                 | media contents • 122       |
| e-mail • 91                 | phone • 122                |
| multimedia message •        | Low battery indicator • 24 |
| 82                          |                            |

| M                       | Muting                     |
|-------------------------|----------------------------|
| Memory status           | all sounds • 54            |
| camera • 108            | key tones • 55             |
| downloaded items •      | microphone • 54            |
| 150                     | My 107                     |
| e-mail • 94             | N                          |
| multimedia messages •   | Names                      |
| 85                      | entering • 47              |
| Phone Book • 44         | searching/dialing • 40     |
| text messages • 73      | Network selection • 139    |
| voice memos 135         | Network services • 137     |
| Menu style • 118        | Numbers, phone             |
| Menus                   | searching/dialing • 40     |
| accessing • 59          | storing • 37               |
| list • 61               | 0                          |
| Message tone • 110      | On/off switch, phone • 24  |
| Messages                | Organizer • 126            |
| cell broadcast • 74     | Outbox, messages           |
| e-mail • 88             | e-mail • 92                |
| greeting • 120          | multimedia • 83            |
| multimedia • 76         | text • 69                  |
| text • 66               | Own number • 120           |
| voice • 73              | Owner's Record • 178       |
| web • 145               | Р                          |
| MIDlets • 146           | Password, phone • 122, 154 |
| Minute minder • 113     | Peak Performance • 158     |
| Missed calls • 31, 98   | Phone                      |
| MMS (Multimedia Message | display • 16               |
| Service) • 76           | icons • 18                 |
| Morning call • 126      | keys • 14                  |
| Multimedia messages     | layout • 13                |
| creating/sending • 76   | locking • 122              |
| deleting • 82, 83       | password • 154             |
| editing • 84            | resetting • 125            |
| reading • 80, 83        | switching on/off • 24      |
| setting • 80            | unpacking • 9              |
| Multi-party calls • 57  | Phone Book                 |

| copying • 40              | manually • 28              |
|---------------------------|----------------------------|
| deleting • 40, 44         | Resetting phone • 125      |
| editing • 39              | Ring tone • 109            |
| options • 39              | Ring type • 110            |
| searching/dialing • 40    | Ring volume • 109          |
| sending via IrDA • 117    | Roaming • 139              |
| speed-dialing • 42        | S                          |
| storing • 37              | Safe Use of and Access to  |
| Phone while driving • 159 | Your Phone • 159           |
| Photos                    | Safety                     |
| taking • 101              | information • 157          |
| viewing • 106             | precautions • 7            |
| PIN                       | Schedule • 127             |
| changing • 121            | SDN (Service Dialing Num-  |
| description • 155         | bers) • 45                 |
| PIN2                      | Searching, Phone Book • 40 |
| changing • 124            | Security, calls • 121      |
| description • 155         | Sent messages              |
| Power on/off tone • 112   | e-mail • 92                |
| Power Save feature • 157  | multimedia • 83            |
| Privacy • 122             | text • 69                  |
| Problems, solve • 151     | Service light • 19, 119    |
| PUK • 155                 | Silent mode • 32           |
| PUK2 • 156                | SIM card, install • 21     |
| R                         | Slider tone • 112          |
| Radio Frequency • 158     | SMS (Short Message Ser-    |
| Received calls • 98       | vice)                      |
| Received messages         | inbox • 68                 |
| e-mail • 90               | outbox • 69                |
| multimedia • 80           | Soft keys • 35             |
| text • 68                 | Sound settings • 109       |
| Reception • 157           | Sounds, downloaded • 148   |
| Recording                 | Special Precautions • 163  |
| videos • 104              | Speed-dialing • 42         |
| voice memos • 134         | Switching on/off           |
| Redialing                 | microphone • 54            |
| automatically • 124       | phone • 24                 |

| T T9 mode, text input • 48 Tasks, to do list     creating • 131     editing • 132 Templates     e-mail • 93     multimedia • 84     text • 71 Text input mode • 47 Text messages     deleting • 69, 70     reading • 68, 69     setting • 71 Text, enter • 47 Time format • 130 Time, set • 130 To do list • 131 Tone     connect • 113     error • 113     keypad • 110     message • 110     minute minder • 113     power on/off • 112     ring • 109 | Voice memos deleting • 135 playing • 135 recording • 134 Voice notes • 86 Voice server • 74 Volume, adjust earpiece • 29 keypad tone • 30 ring • 109 W Waiting call • 56, 138 Wallpaper • 118 WAP browser accessing • 141 cache, clear • 145 favorites • 144 World time • 130 Writing messages e-mail • 88 multimedia • 76 voice note • 86 |
|----------------------------------------------------------------------------------------------------|----------------------------------------------------------------------------------------------------|
| slider • 112                                                                                                    |                                                                                                    |
| Travel adapter • 23                                                                                                    |                                                                                                    |
| User Guide Proprietary No-                                                                                                    |                                                                                                    |
| tice • 178                                                                                                    |                                                                                                    |
| Vibration • 32, 110                                                                                                    |                                                                                                    |
| Video                                                                                                    |                                                                                                    |
| playing • 106                                                                                                    |                                                                                                    |
| recording • 104                                                                                                    |                                                                                                    |
| Voice mail • 73                                                                                                    |                                                                                                    |

# Dual Band SGH-d415 GPRS Telephone

1

d the ♪\D

| Ouick Reference Card |                            |                           | Switch On/Off Press and hold the | key.                        |                          | ① Enter the number.          | ② Press the <b>T</b> kev. | .,                                        | Briefly press the     | kev.                          | ,                         | ① Push the slider up and    | press the View soft | key.        | Scroll using the Up |      |
|----------------------|----------------------------|---------------------------|----------------------------------|-----------------------------|--------------------------|------------------------------|---------------------------|-------------------------------------------|-----------------------|-------------------------------|---------------------------|-----------------------------|---------------------|-------------|---------------------|------|
|                      |                            |                           | Switch On/Off                    |                             |                          | Make a Call                  |                           |                                           | End a Call            |                               |                           | View Missed                 | Calls               | Immediately | After Missing       | Thom |
|                      | ① Press the Menu soft key. | ② Scroll using the Up and | Down keys through the            | list of the menus until you | reach the menu you want. | ® Press the Select soft key. |                           | <ul><li>Scroll using the Up and</li></ul> | Down keys through the | list of the options until the | one you want is selected. | ® Press the Select soft key |                     |             |                     |      |
|                      | s the                      | Menu                      | runctions                        |                             |                          |                              |                           |                                           |                       |                               |                           |                             |                     |             |                     |      |

Each of the two soft keys ( ) and ) perform the function indicated by the text above it on the bottom line in the display.

and Down keys through ③ To return the call, press

Them

the missed calls.

ider up and

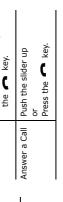

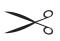

|                                                                                                    |                                                                                                    |                                                                                                    | Take a<br>Photo                                                        | Choose<br>the Alert<br>Type                                                                                                    | Adjust the Volume                                                             |
|----------------------------------------------------------------------------------------------------|----------------------------------------------------------------------------------------------------|----------------------------------------------------------------------------------------------------|------------------------------------------------------------------------|----------------------------------------------------------------------------------------------------|-------------------------------------------------------------------------------|
|                                                                                                    | <ul> <li>Pres the <b>OK</b> soft key.</li> <li>Press the <b>P</b> key to return to Idle Mode.</li> </ul> | <ul><li> Press the <b>Take</b> soft key.</li><li> Press the <b>Save</b> soft key.</li><li> Enter a name.</li></ul> | ① Press and hold the Down key.                                         | © Select the Alert Type menu option (Menu 7.3). © Select an option: • Light Only • Melody • Vibration © Press the Select soft key.                                                                                                    | Press the or key on the left side of the phone.                               |
|                                                                                                    |                                                                                                    |                                                                                                    | Search for a<br>Number in                                              | Phonebook                                                                                                    | Store<br>Numbers in                                                           |
| numbers, press the Up or Down key.  The press the press the press the press the press the press the press the press the Up or Down the Up or Down the Up or | names, press the up or Down key.  © Press the <b>View</b> soft key. © To scroll through the              | © Select the Search option. © Enter the first few letters of the name.  ① To scroll through the                    | Press the <b>Ph.Book</b> soft key.      Color the <b>Court</b> postion | Select a number type.     Press the <b>Select</b> soft key.     Select a memory.     Press the <b>Select</b> soft key.     There a name.     Press the <b>OK</b> soft key.     Press the <b>OK</b> soft key.     Press the <b>OK</b> soft key. | <ul><li>① Enter a number.</li><li>② Press the <b>Save</b> soft key.</li></ul> |